*Bufo [spinosus](https://spain.inaturalist.org/observations/198594115) (Sapo común Ibérico · Gripau comú · Sapo común***) © Natalia Rojas Estévez (CC BY-NC 4.0 DEED)**

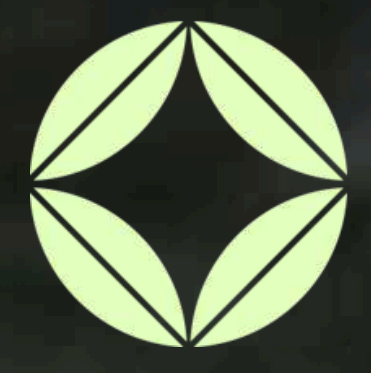

# **Watusfera** iNaturalist España

Montse Almaraz Unidad de Coordinación GBIF.ES-CSIC almaraz@gbif.es

# **Toma de datos de biodiversidad en campo**

# **Contenidos**

- **1** Introducción a iNaturalist 1.1 ¿Qué es iNaturalist?
- **2** ¿Cómo empezar en iNaturalist? 2.1 Crear una cuenta 2.2 Configurar tu cuenta 2.3 Configurar tu dispositivo
	- **3** Funcionalidades
		- 3.1 Publicar observaciones
		- 3.2 Explorar observaciones
		- 3.3 Identificar observaciones
		- 3.4 Crear proyectos
	- **4** Uso y descarga de datos
	- **5** Ayuda y recursos

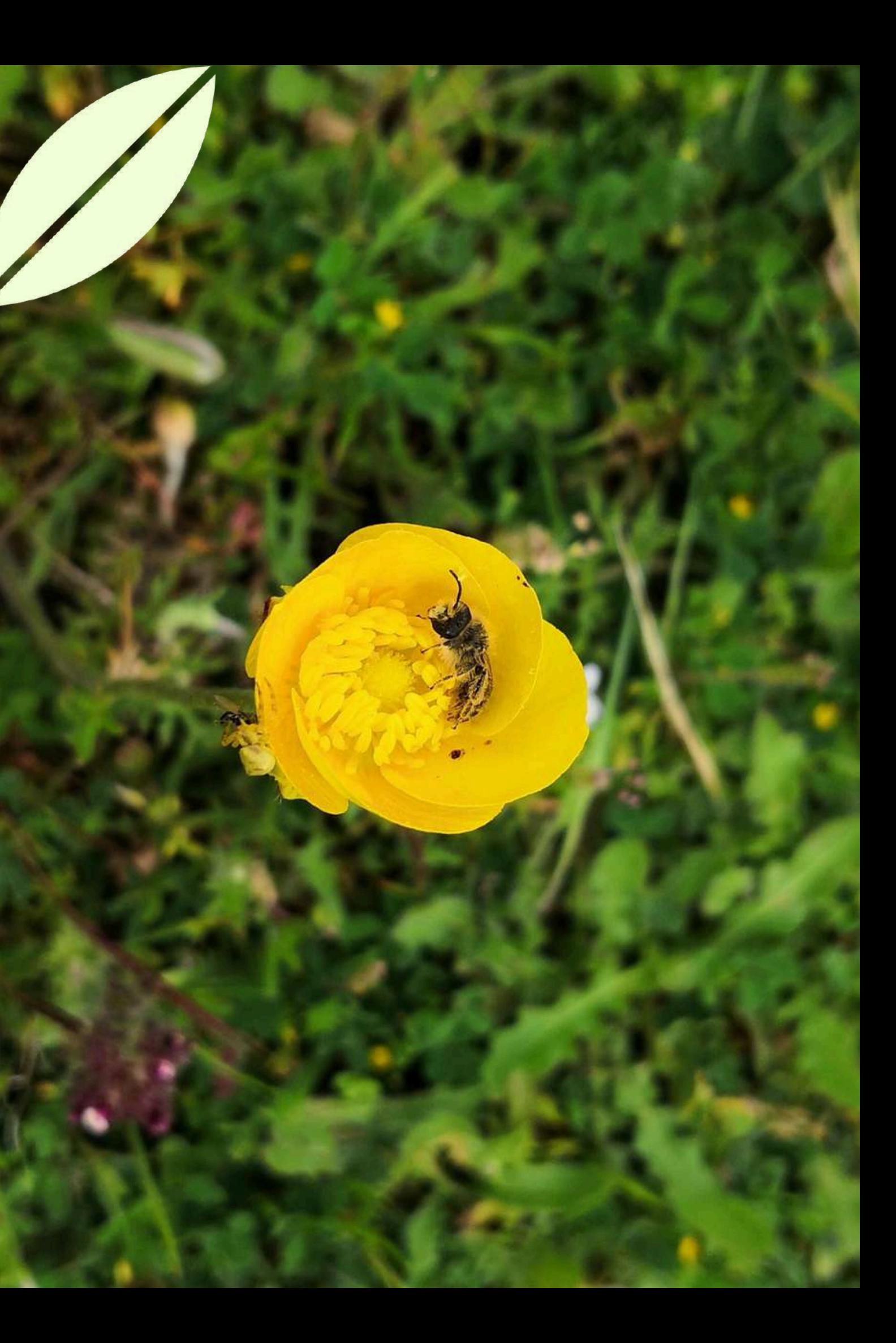

# **1. Introducción a iNaturalist 1.1 ¿Qué es iNaturalist?**

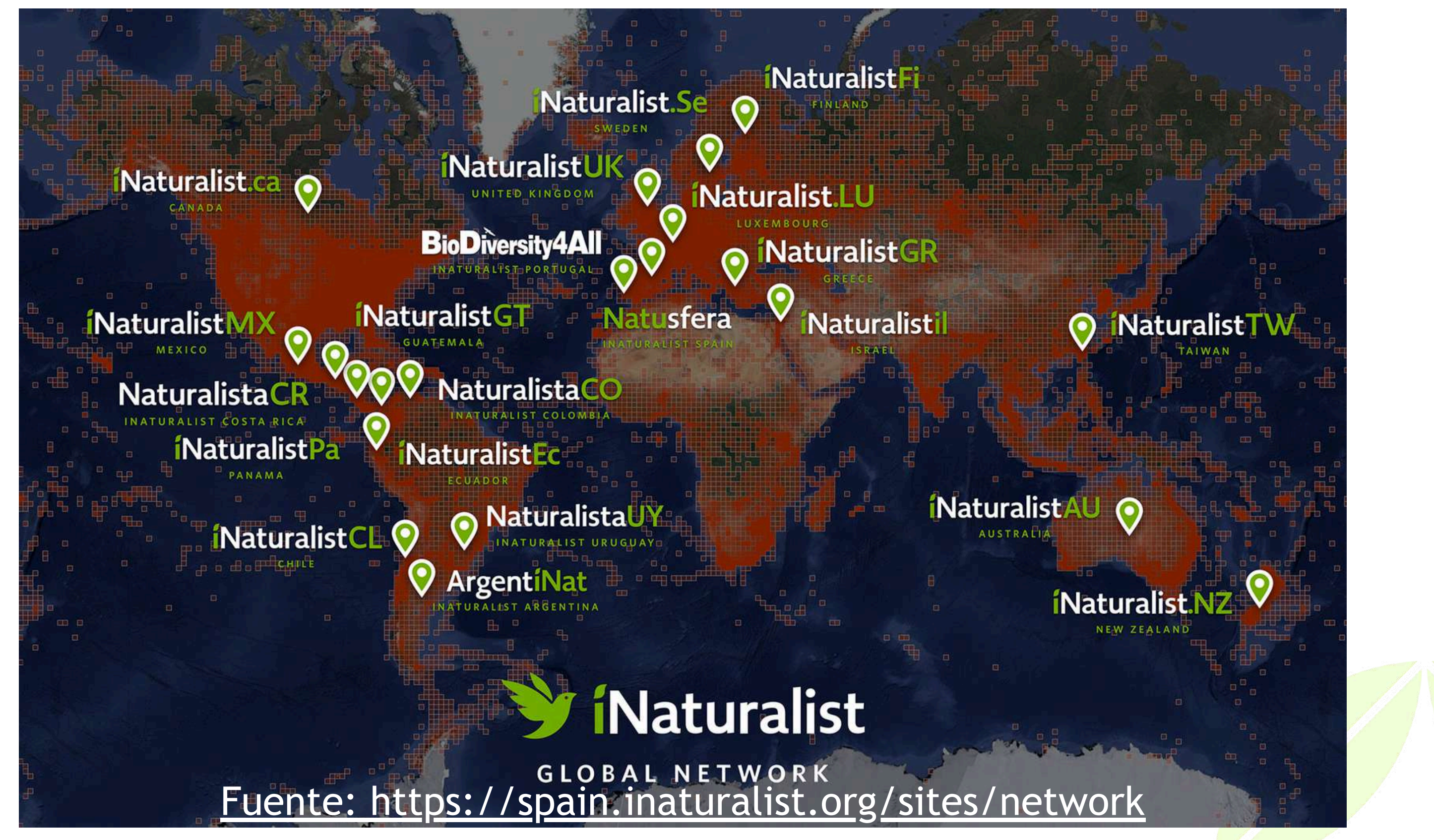

*Timon [lepidus](https://spain.inaturalist.org/observations/198594115)* **[\(Lagarto](https://spain.inaturalist.org/observations/198594115) ocelado**) **© aseppelt (CC BY-NC 4.0 DEED)**

## El portal en España de la Red internacional de iNaturalist.

### Administrado por:

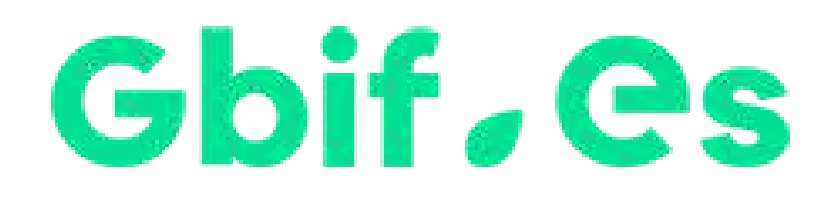

### Impulsado por:

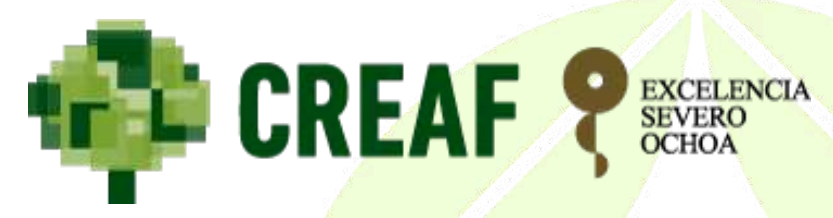

**1. Introducción a iNaturalist 1.1 ¿Qué es iNaturalist?**

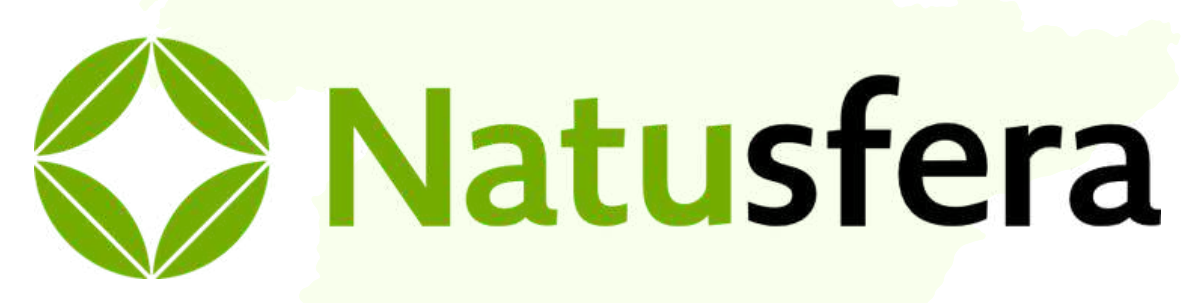

Es una red social en línea donde las personas comparten información sobre biodiversidad para ayudarse mutuamente a aprender sobre la naturaleza.

*[Phylloscopus](https://spain.inaturalist.org/observations/198594115) canariensis ssp. canariensis* **© Amanhuy Duque y Andrea Castro (CC BY-NC 4.0 DEED)**

# **1. Introducción a iNaturalist 1.1 ¿Qué es iNaturalist?**

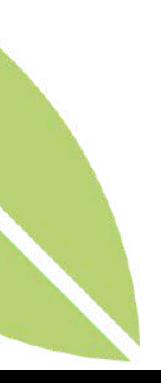

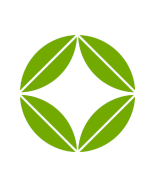

Nos permite registrar y organizar observaciones de la naturaleza.

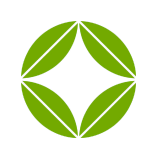

Facilita la recopilación de datos en el lugar, con información precisa y detallada.

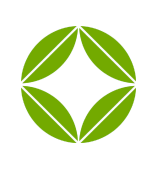

**Sistema de identificación de especies colaborativo.**

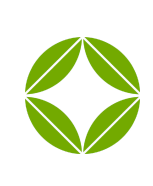

Tiene bajos requisitos técnicos, cámara o micrófono y una conexión a internet.

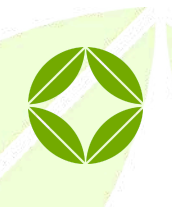

No es sólo un catalogo de fotos o sonidos, incluye metadatos.

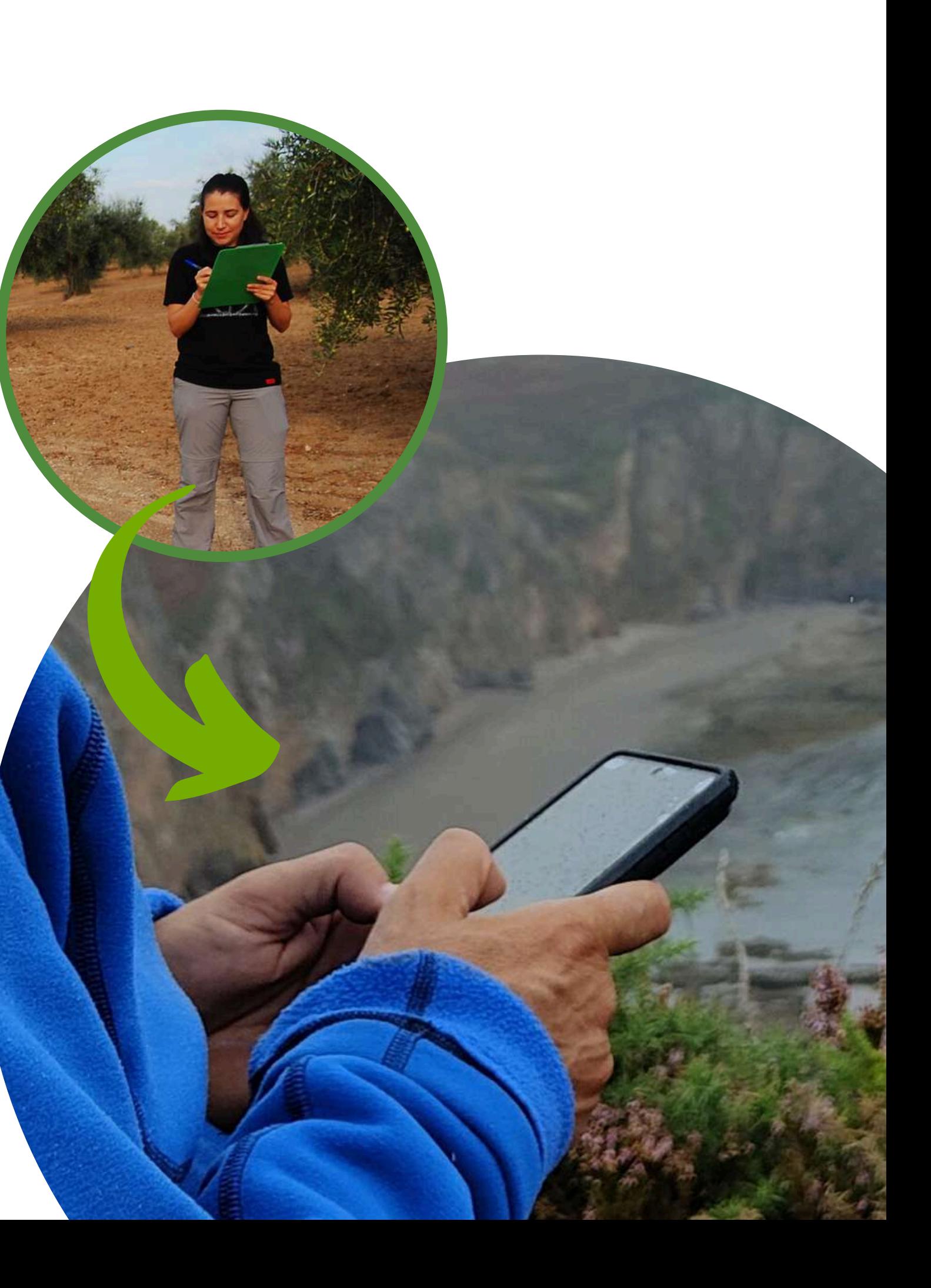

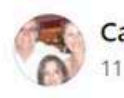

Araña cangr

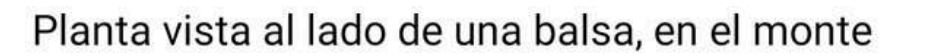

Identificar por favor.  $\frac{10}{10}$ 

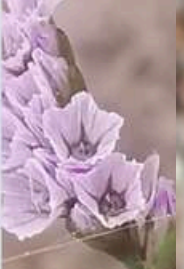

Hay alguie fotografi

E

### Serpientes ibéricas

⊙ Grupo - Público · 25,4 mil miembros

Hola,qué

**LePIDÓPTeRoS IBéRICOS** 

Grupo - Privado · 1505 miembros

Ornitología España - Aficionados y amigos

**Ornitología España - Aficionados y amigos** 

**Group by Divulga Natura** 

### Cerambícidos de la Península Ibérica, Baleares y Canarias

A Grupo - Privado · 743 miembros

Para identificar. Hace un rato en Almodóvar del

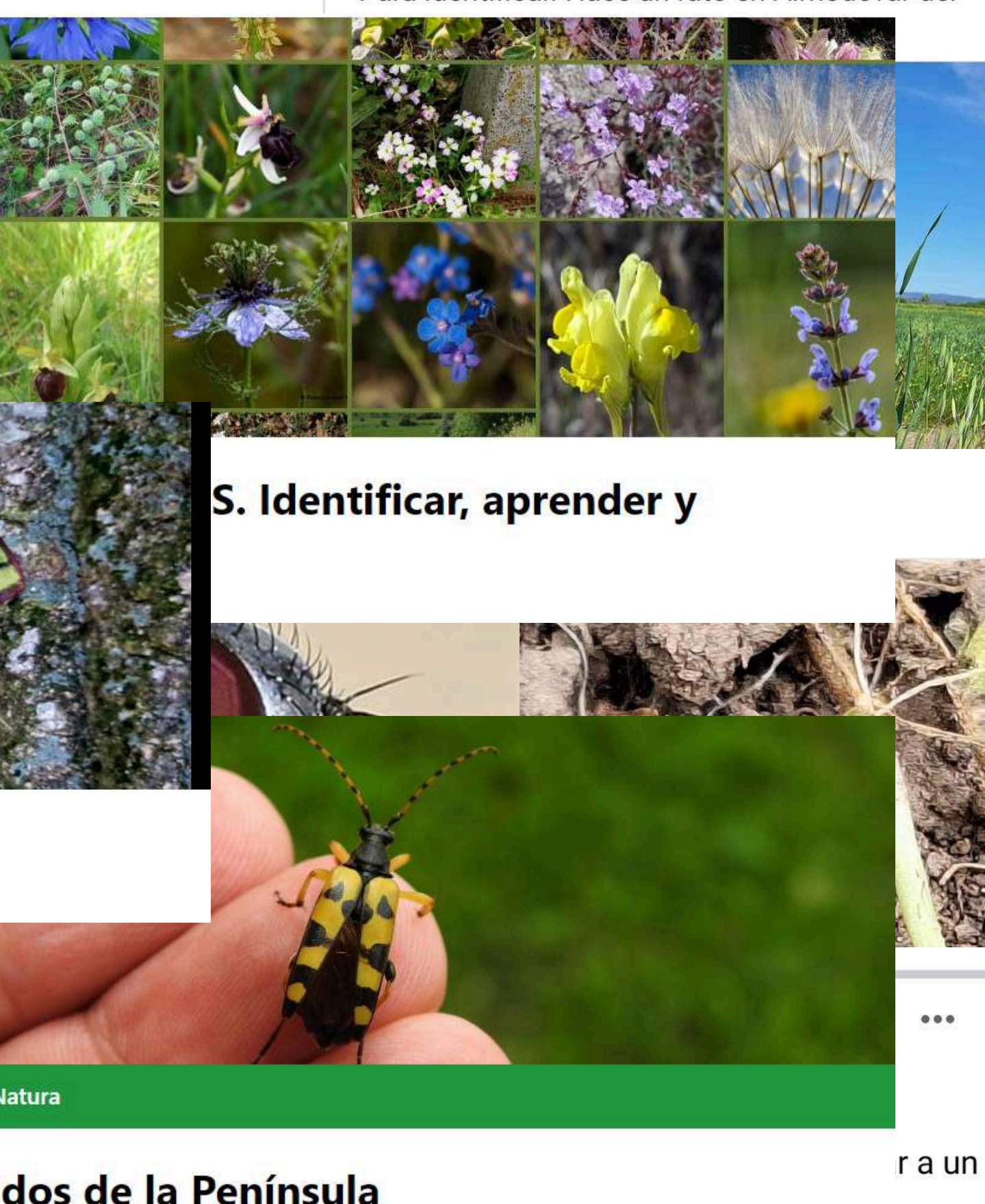

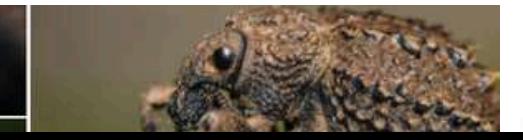

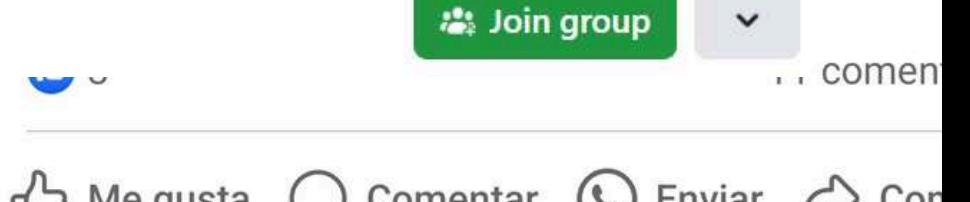

## **2.1 Crear una cuenta**

# **2. ¿Cómo empezar en iNaturalist?**

*[Odonteus](https://spain.inaturalist.org/observations/198594115) armiger* **© David Gil (CC BY-NC 4.0 DEED)**

### **[https://spain.inaturalist.org](https://spain.inaturalist.org/)**

Desde la web:

Desde un dispositivo

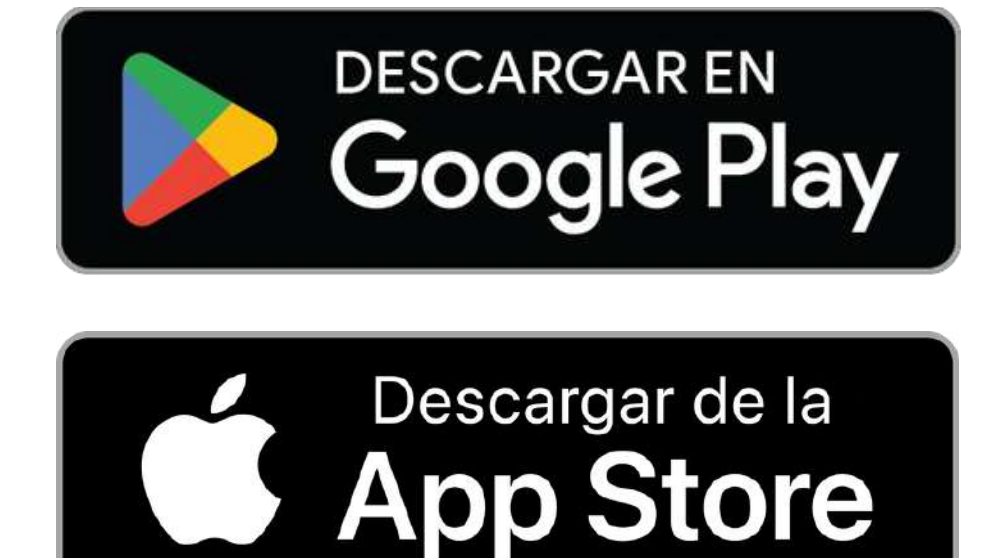

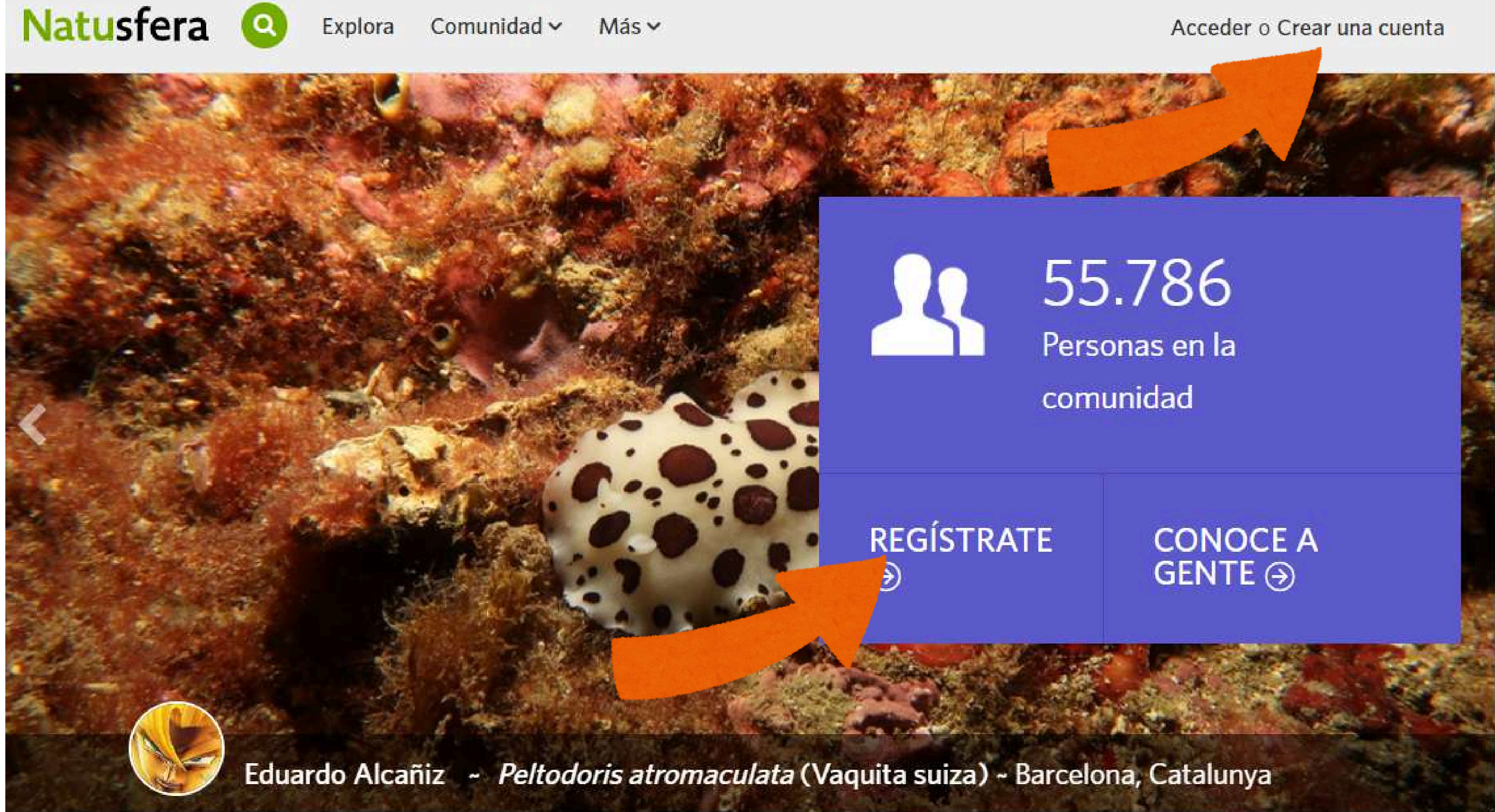

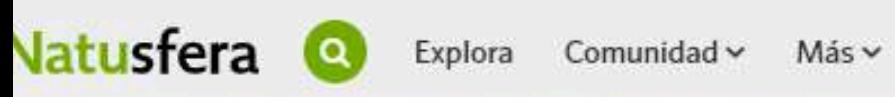

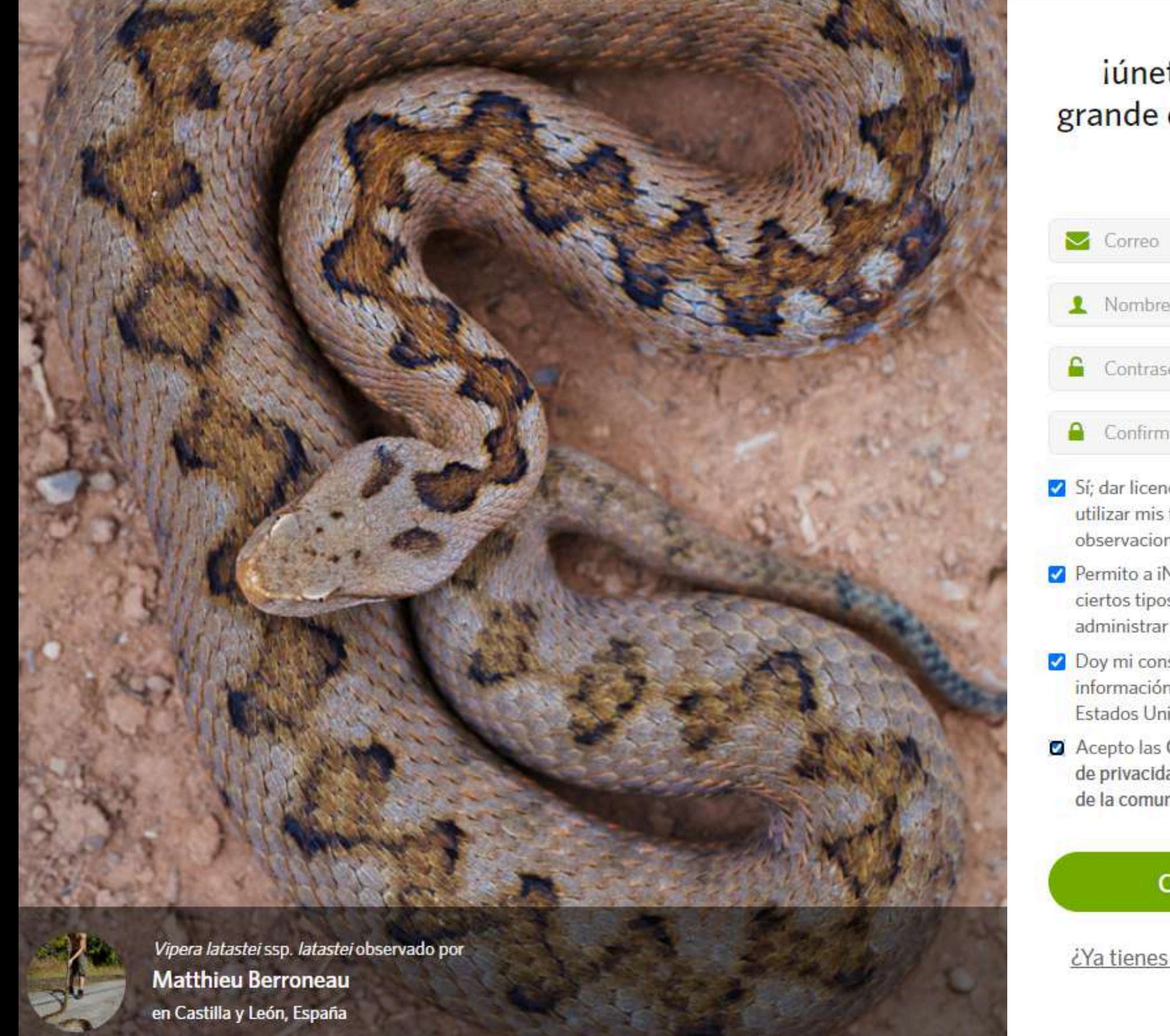

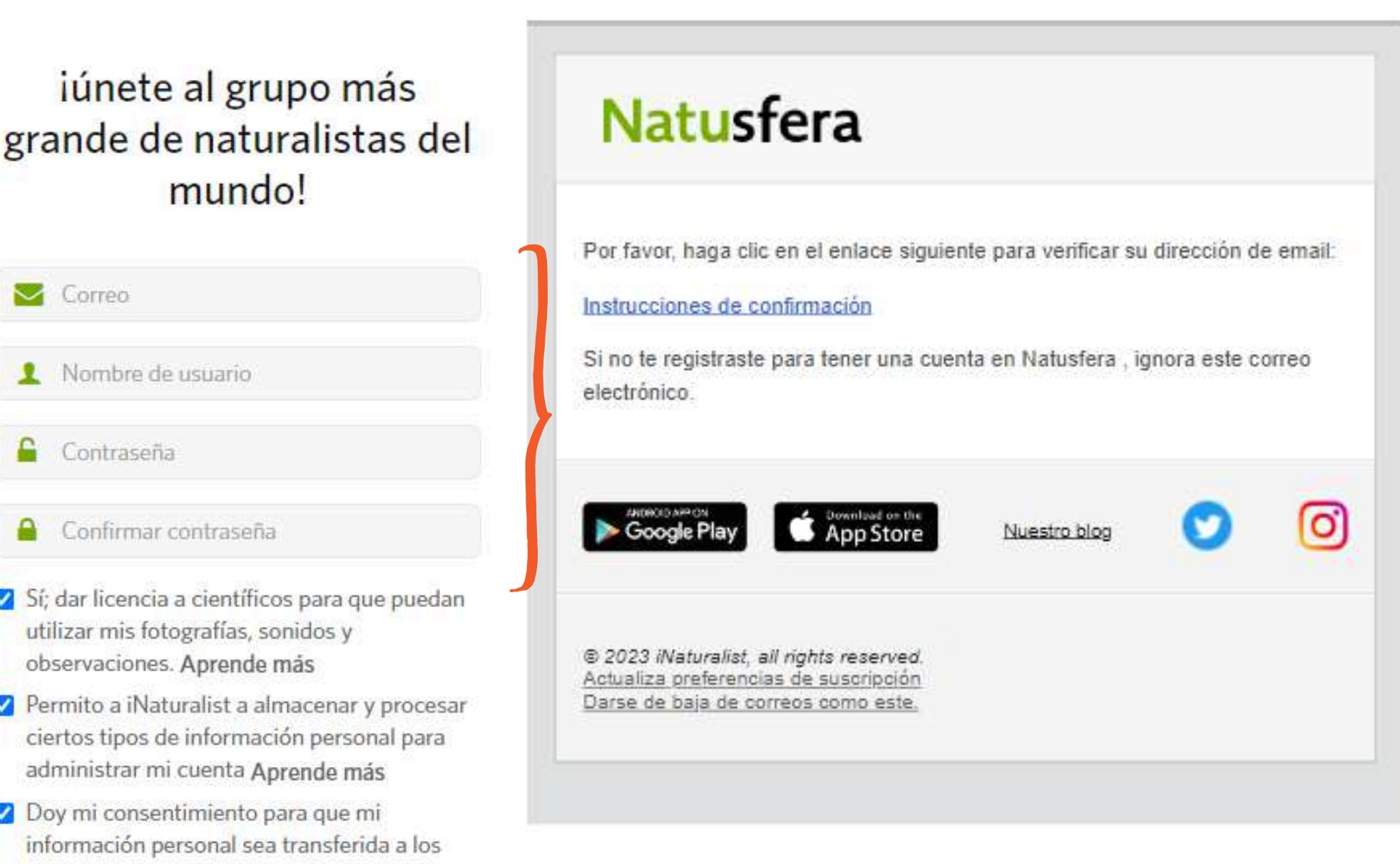

- Estados Unidos de América Aprende más
- Acepto las Condiciones de Uso y la Política de privacidad, y he revisado las Directrices de la comunidad.

### Crea una cuenta

¿Ya tienes una cuenta? Inicia sesión.

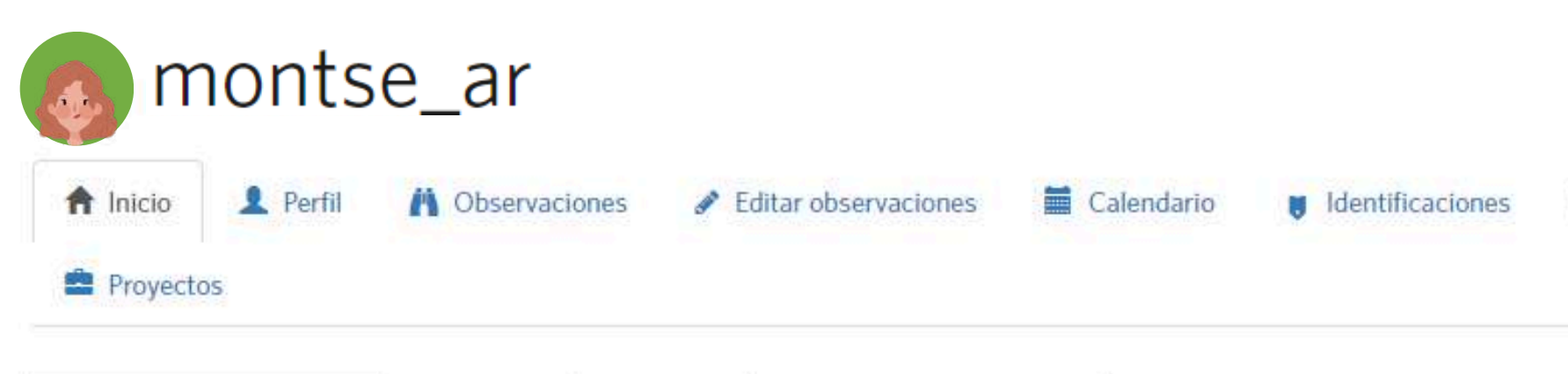

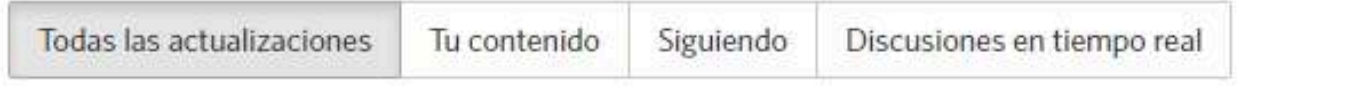

Vamos a añadir observaciones

Por un poco de inspiración, aquí hay algunas especies que se observan en las inmediaciones...

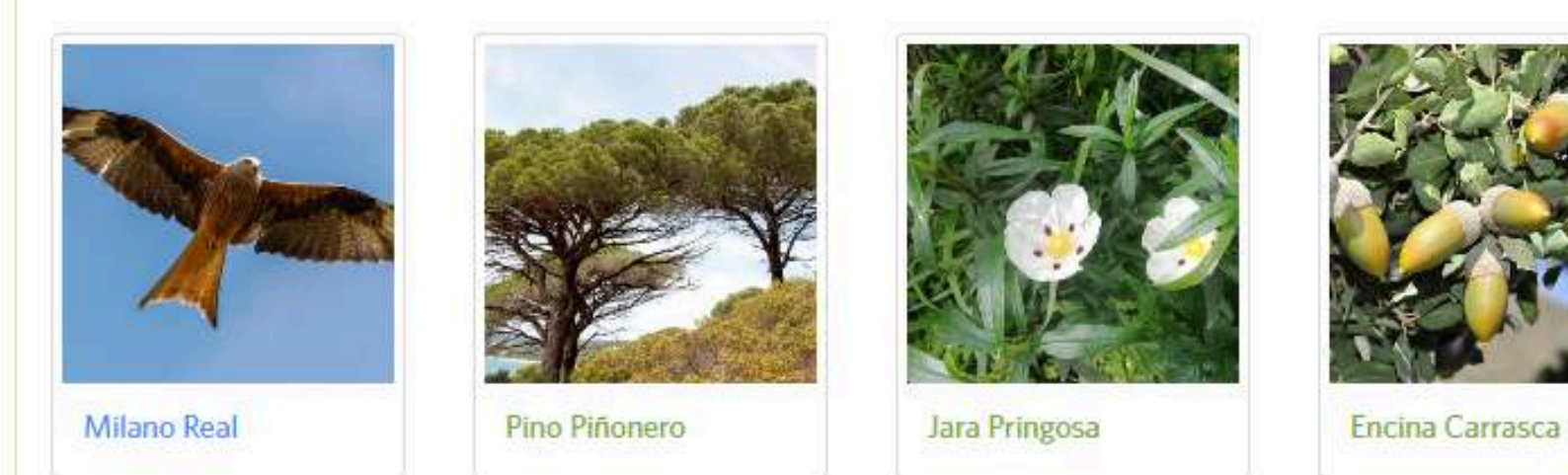

Sal a la calle y observa un organismo. Escoge algo silvestre y toma una foto clara y completa. Si ya tienes una foto de algo silvestre, añádela ahora. También puedes utilizar las aplicaciones móviles Natusfera para compartir tu observación con la comunidad.

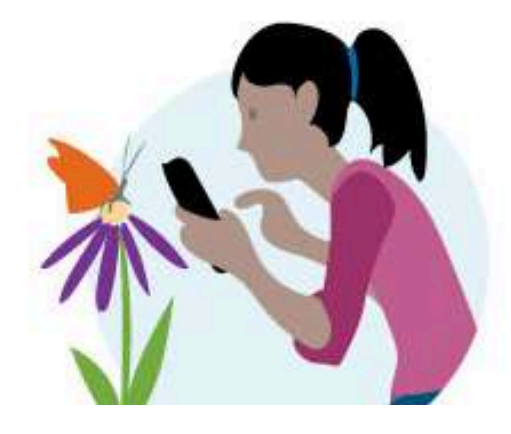

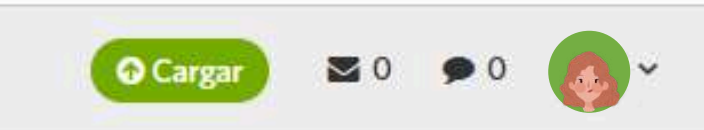

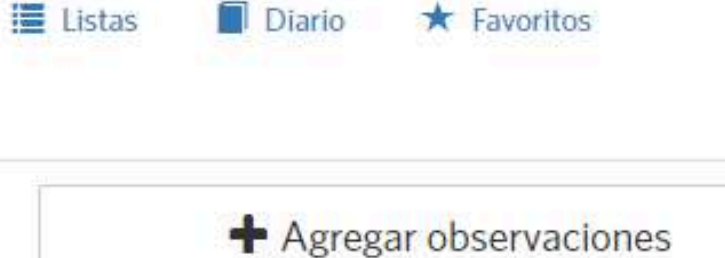

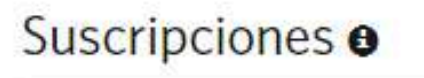

Suscribete a un taxón

**Q** Suscribete a un lugar

亞

### Más información

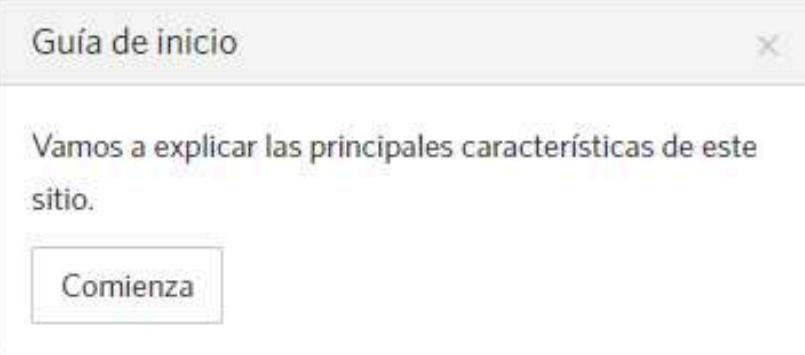

Widget del blog

iPresume de tus observaciones en tu propio blog o sitio web!

Aprende más

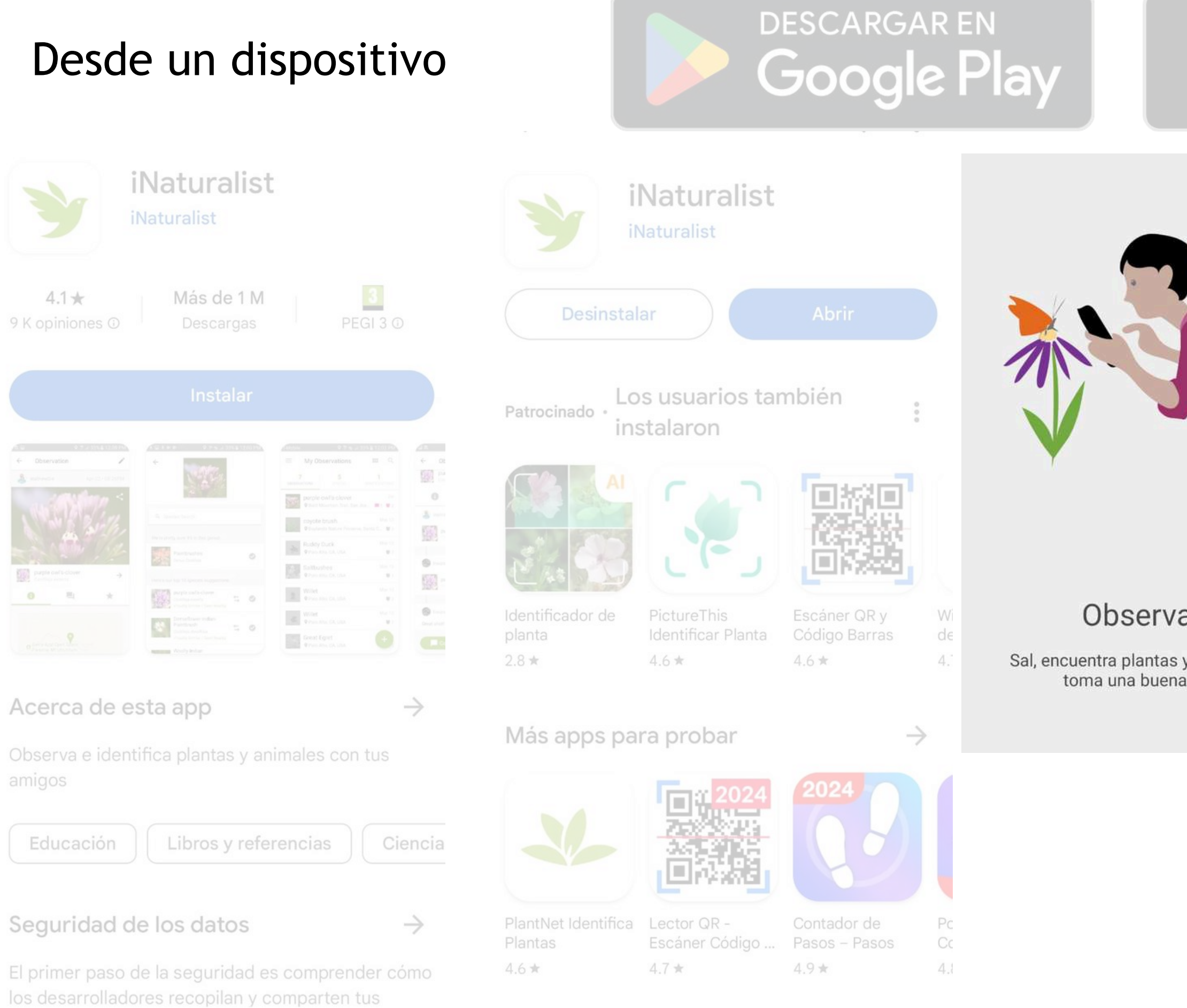

### Descargar de la

# *iNaturalist*

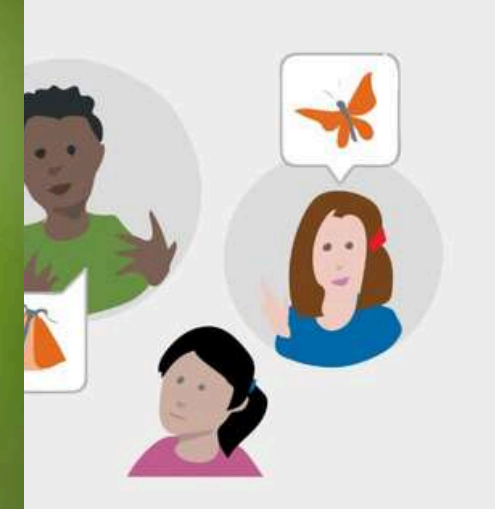

### Aprender

evisa los comentarios e aciones sobre tu observación

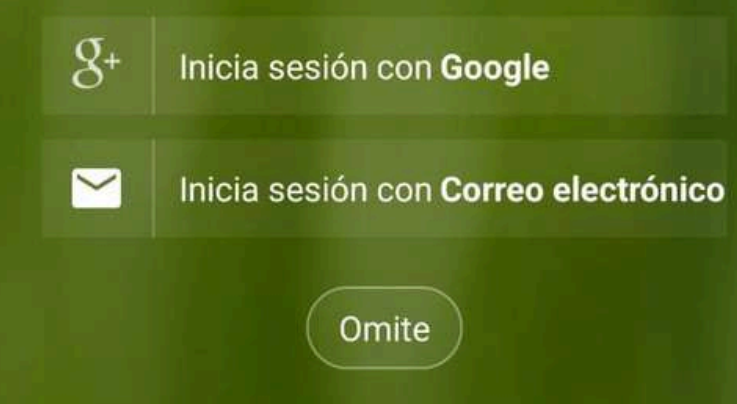

¿Nuevo en iNaturalist? ¡Regístrate ahora!

### **[https://spain.inaturalist.org](https://spain.inaturalist.org/)**

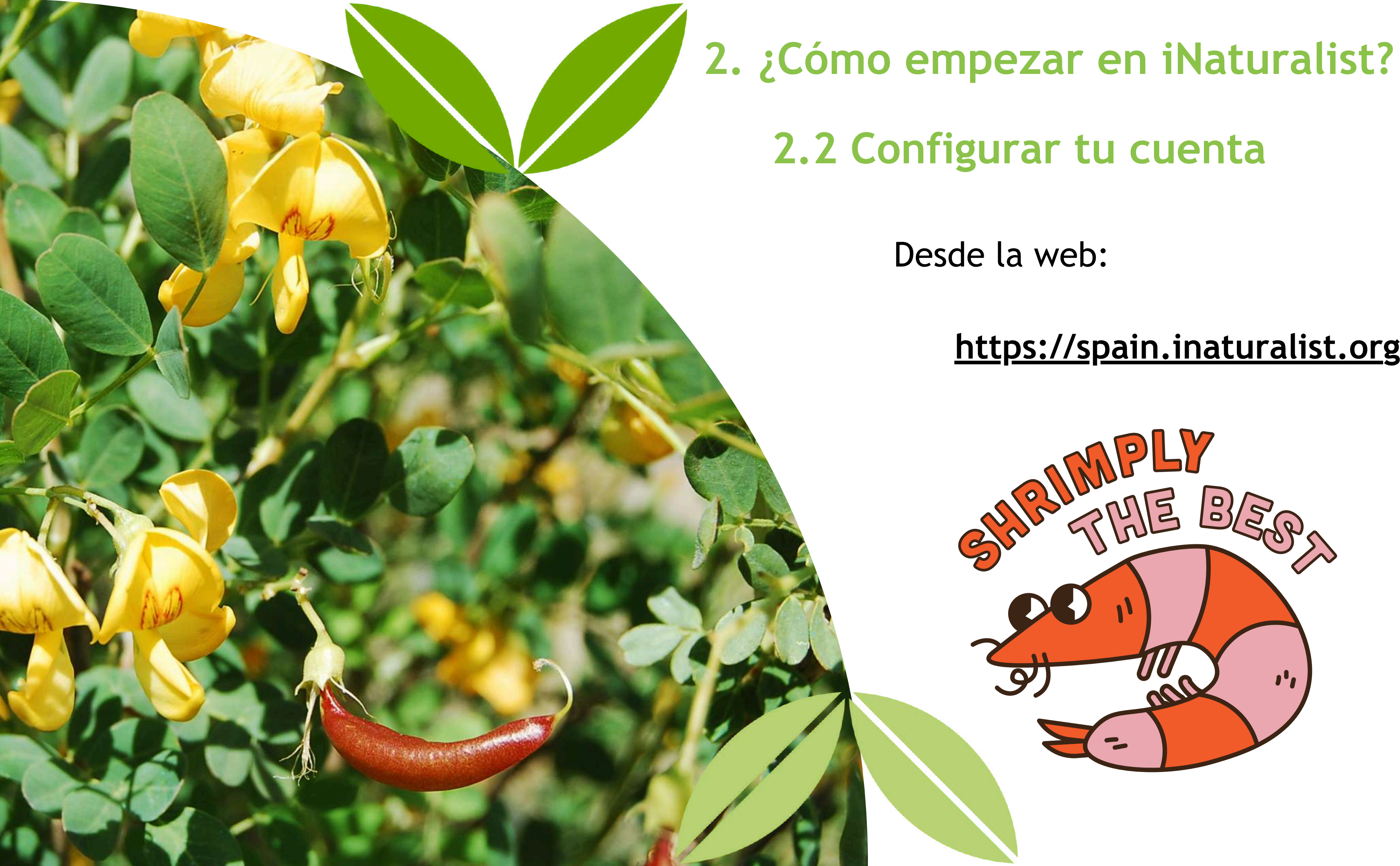

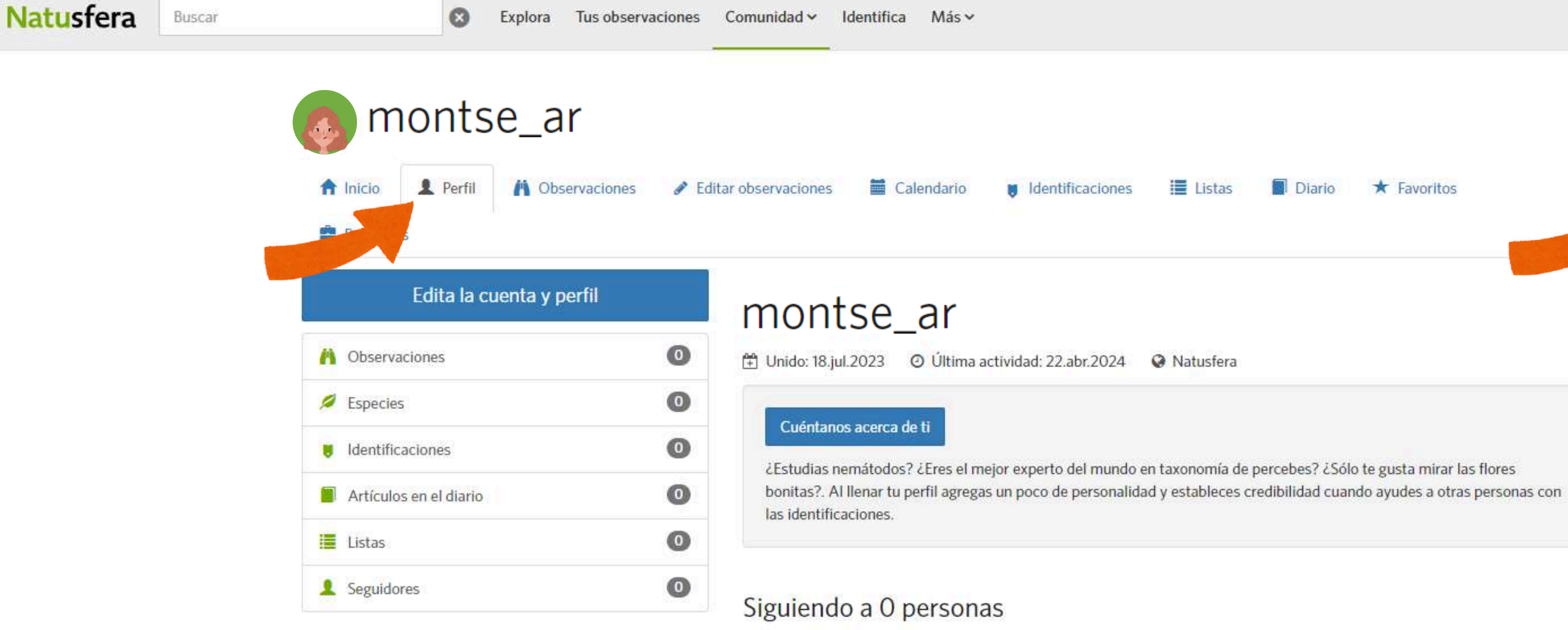

No sigues a nadie. Seguir a otros naturalistas te permitirá llevar un control de sus observaciones más recientes. Averigua lo que la gente está observando y haz nuevos conocidos.

¿Quieres mostrar algunos de tus taxones favoritos? Crea una lista titulada "Favoritos" y las adiciones más recientes aparecerán en este espacio.

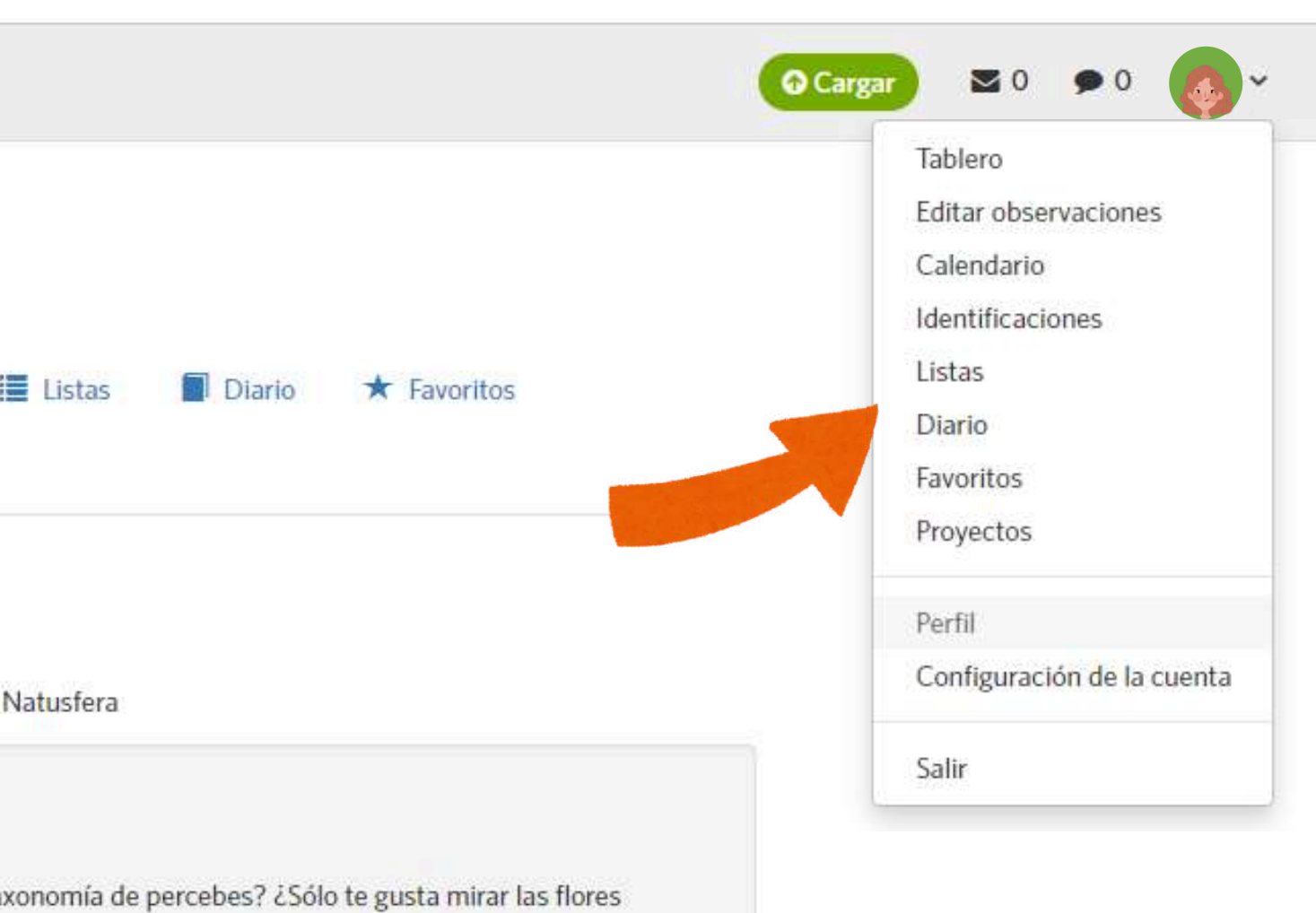

### Configuración

Perfil

Cuenta

**Notificaciones** 

Relaciones

Contenido y Presentación

Aplicaciones

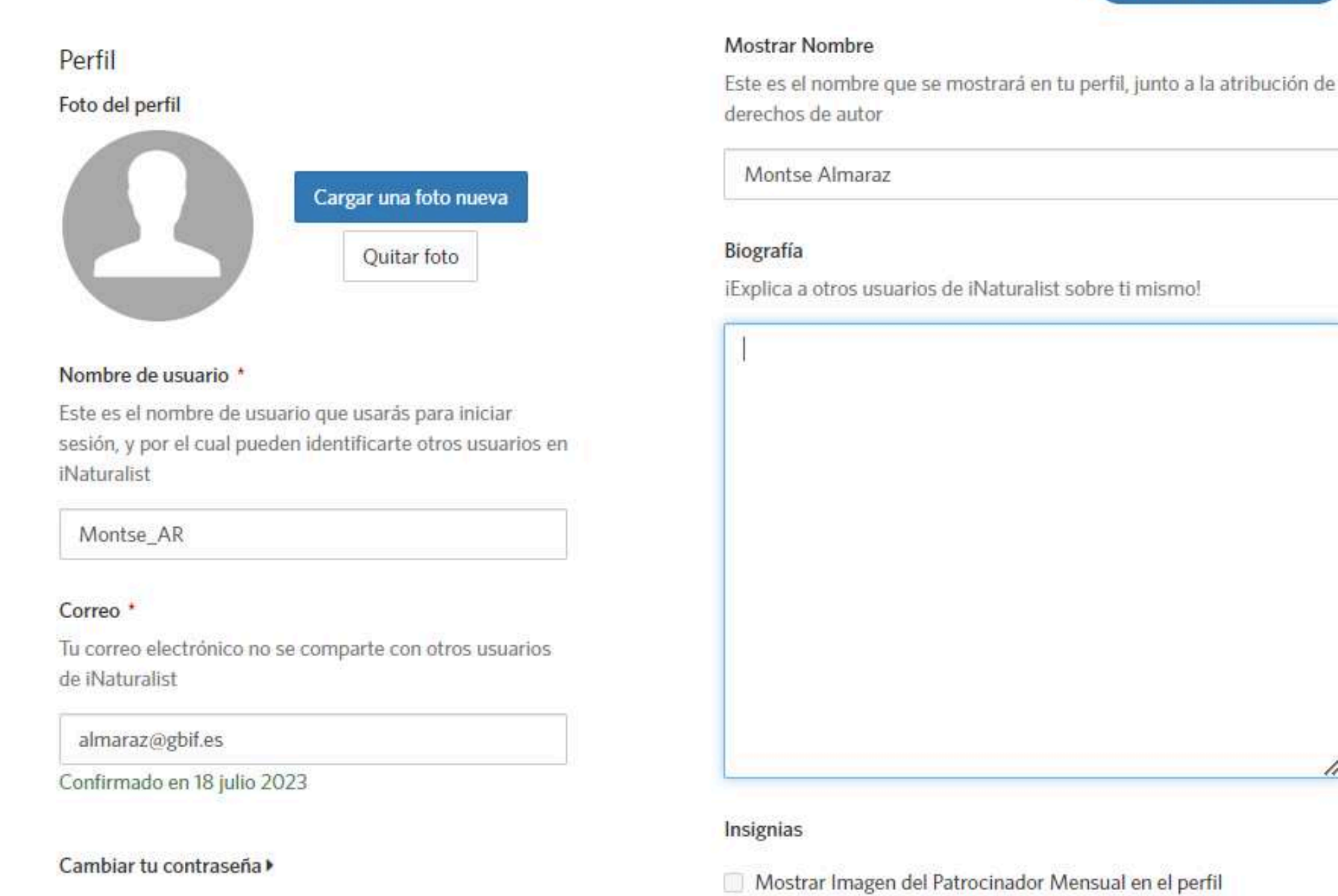

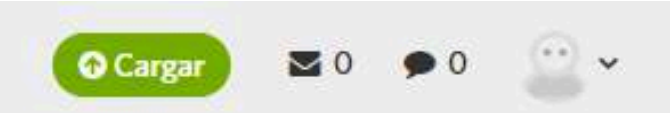

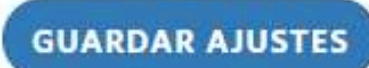

iNaturalist Monthly Supporters make automatic monthly contributions to iNaturalist (United States IRS EIN 92-1296468) to support the not-for-profit operation of iNaturalist and iNaturalist Network sites. Click here to become a Monthly Supporter. When we have confirmed your support you will be able to check this box to display this status on your profile. Note: the email addresses on

### Configuración

 $\Omega$ 

Perfil

#### Cuenta

Notificaciones

Relaciones

Contenido y Presentación

Aplicaciones

#### Cuenta

#### Idioma/Localización

Esto establecerá tus preferencias de idioma y formato de fecha de iNaturalist basándose en tu localización. Los cambios surtirán efecto cuando la página se actualice.

Español

#### Lugar de búsqueda por defecto

Este será su lugar predeterminado para todas las búsquedas en "Explora".

 $\circledcirc$ Spain

Huso horario Zona horaria predeterminada

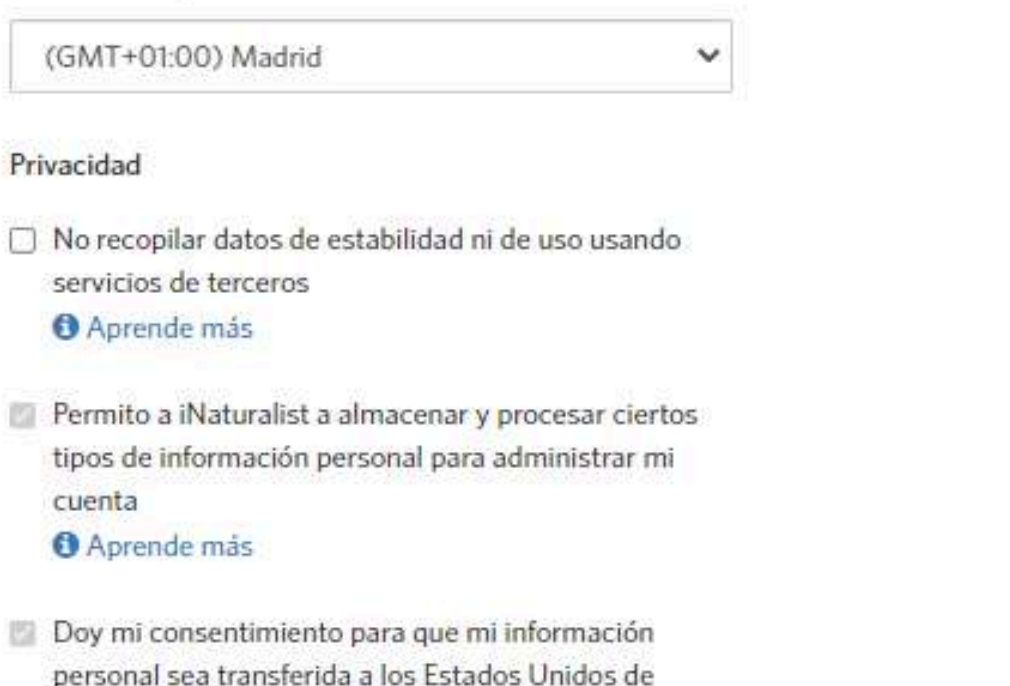

 $\checkmark$ 

Zona de Peligro Elimina tu cuenta

América

**O** Aprende más

 $\Box$ 

面

图

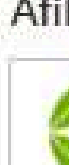

La Red iNaturalist es una colección de sitios web locales conectados a la comunidad iNaturalist global. Los sitios de la red son soportados por instituciones locales que han firmado acuerdos con iNaturalist para promover el uso local y beneficiar la biodiversidad autóctona. Tienen acceso a las verdaderas coordenadas de especies protegidas de sus países, las cuales son ocultadas para el público general.

Tu usuario y contraseña funciona en todos los sitios que forman la red iNaturalist. Si decides afiliarte a un sitio local, las instituciones locales que manejan esa red tendrán acceso a tu dirección de email (solo para comunicarte las actividades del sitio) y a las verdaderas coordenadas de las observaciones que están ocultas al público general.

Nota: Por favor no cambies tu afiliación de forma experimental si tienes más de 1000 observaciones.

**GUARDAR AJUSTES** 

 $\mathbf{w}$ 

**Q** Carga

### Afiliación de Red iNaturalist

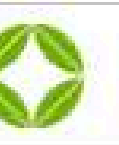

Natusfera

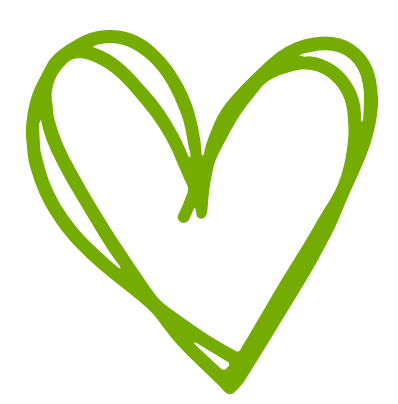

### Configuración

 $\circ$ 

Perfil

Cuenta

#### **Notificaciones**

Relaciones

Contenido y Presentación

Aplicaciones

#### Notificaciones de Actividad de Natusfera

Notificarme sobre las menciones (p. ej. @username)

Si lo desactivas, no recibirás notificaciones cuando alguien te mencione en Natusfera.

#### Confirmación de Identificación

Si lo desactivas, ya no se te notificará sobre identificaciones que coincidan con la tuya.

#### Notificaciones por correo electrónico

#### Recibir notificaciones por correo electrónico

Si lo desactivas ya no recibirás ningún correo electrónico de Natusfera respecto a las notificaciones. Recibirás notificaciones de todo lo que marcado a continuación:

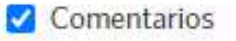

- dentificaciones
- Menciones
- Mensajes
- Notas de diario del proyecto
- √ Cuando un proyecto incorpora tus observaciones
- Cambios del curador del proyecto
- Cambios taxonómicos
- Observaciones de personas a las que sigo

Observaciones de taxones o de lugares a los que estoy suscrito

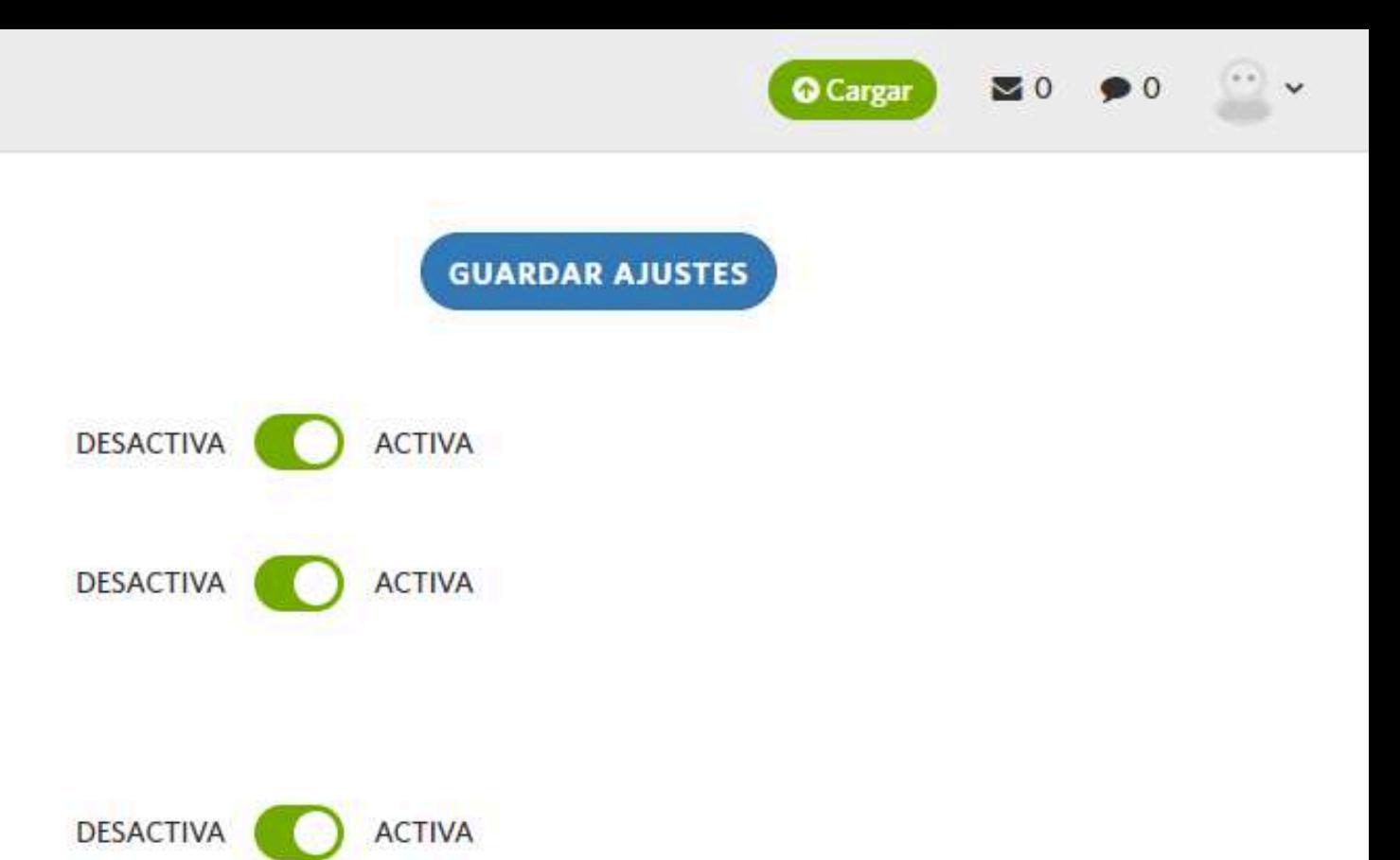

### Configuración

 $\odot$ 

Perfil

Cuenta

Notificaciones

#### Relaciones

Contenido y Presentación

Aplicaciones

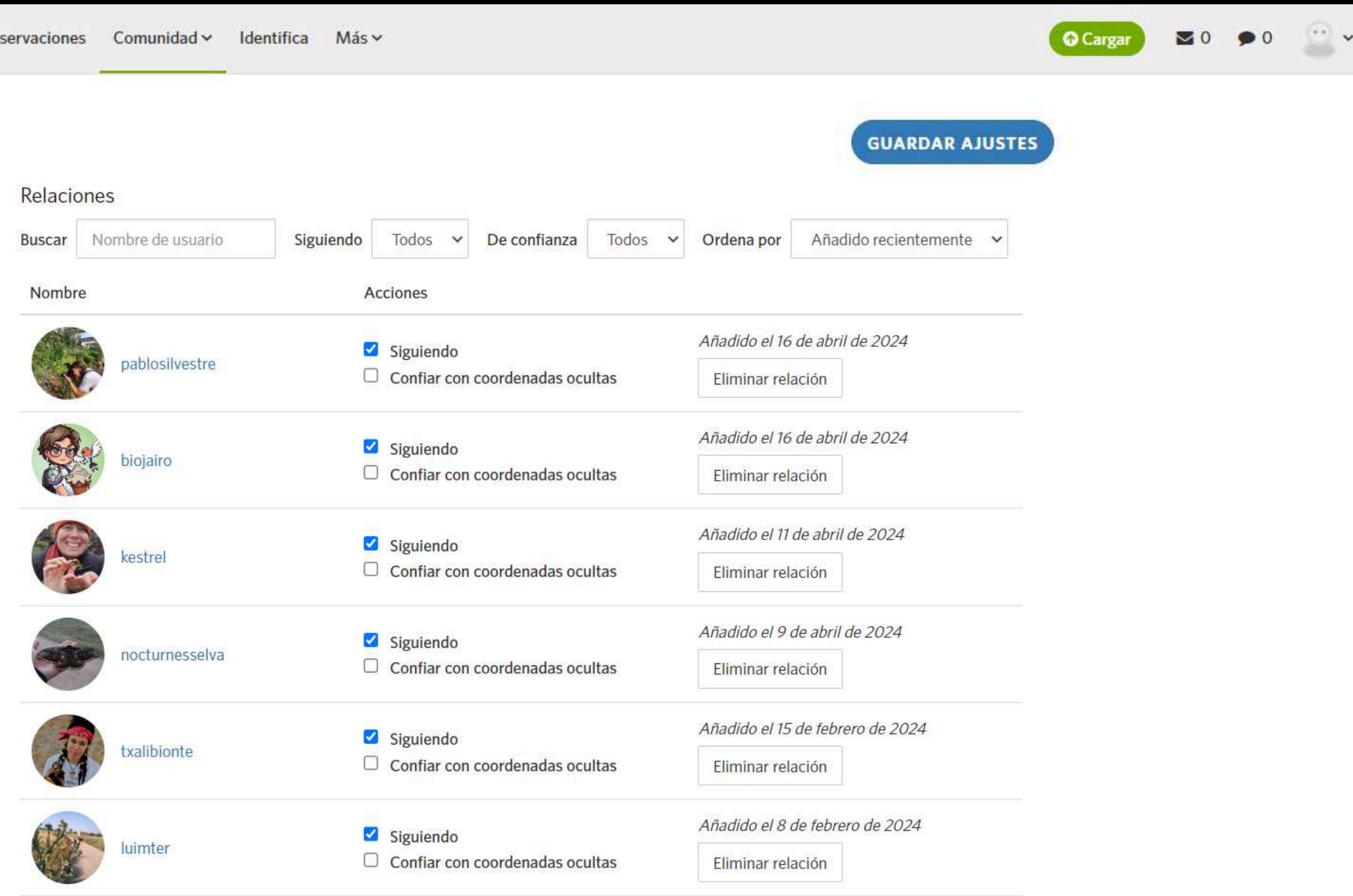

#### Usuarios silenciados

Añadir usuarios silenciad

#### Usuarios bloqueados

Añadir usuarios bloquead

#### **Buscar**

### Configuración

Perfil

Cuenta

**Notificaciones** 

Relaciones

#### **Contenido y Presentación**

Aplicaciones

### Configuración de proyectos

¿Qué provectos tradicionales pueden añadir tus observaciones?

#### Cualquiera

 $\bigcirc$  Proyectos a los que te has unido

O Ninguno: solo tú puedes añadir observaciones a los proyectos

Recuerda, esto no le da permiso a los proyectos para acceder a tus coordenadas privadas o enviarte actualizaciones. Debes unirte a los proyectos para otorgarles estos permisos, u otorgarlos en cada paso particular.

Esto sólo se aplica a proyectos tradicionales. No puedes excluir observaciones de proyectos de colección o paraguas, que son esencialmente búsquedas guardadas. Puedes leer más aquí.

#### Configuración taxonómica

Actualizar mi contenido automáticamente cuando exista un cambio en el taxon Cuando los táxones se fusionan o cambian de nombre en Natusfera, sus observaciones, táxones enlistados, identificaciones, etc., se actualizarán automáticamente al nuevo taxon si el cambio es inequívoco. Si no se concreta el cambio o es ambiguo (por ejemplo, una división), recibirás una actualización sobre el cambio de la vinculación a una herramienta que puedes utilizar para actualizar manualmente el contenido si así lo eliges.

#### Licencias

con los términos de la licencia. Además, Natusfera Copyright (CCO), Atribución (CC BY) y Atribución-No Comercial (CC BY-NC) en el archivo que generamos para todo el mundo. Aprende lo que estas licencias significan

 $Más \vee$ 

#### Licencia predeterminada para tus observaciones:

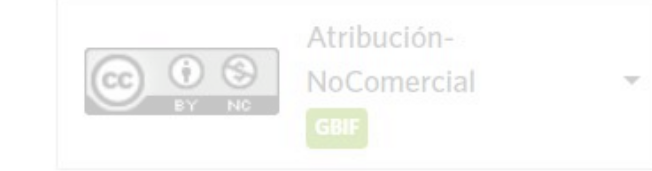

Actualizar las observaciones existentes con la licencia que escogí

#### Licencia para sus fotos:

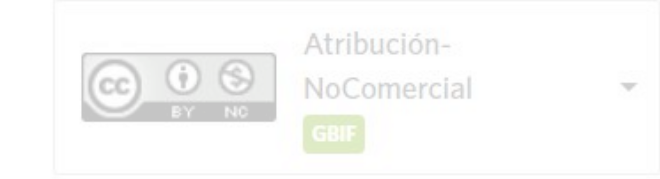

Actualizar las fotos existentes con la licencia que escogí

#### Licencia predeterminada de sonido

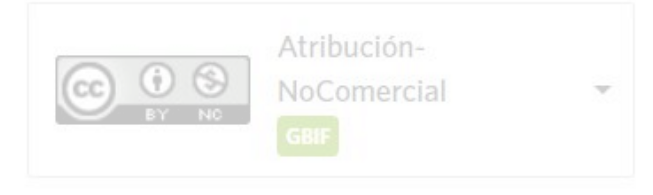

Actualiza los sonidos existentes con la licencia que escogí

## comunidad

#### ¿Quién puede añadir campos de observación a mis observaciones?

#### Cualquiera

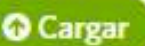

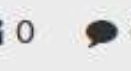

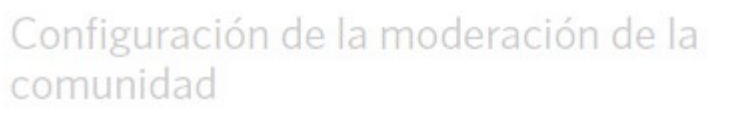

Acepta identificaciones de la comunidad Natusfera rastrea lo que piensas que son tus observaciones y lo que piensa la comunidad. La identificación que compartimos con los socios de datos es la de la comunidad, pero si tu no crees que la opinión de la comunidad nunca superar la tuya puedes mantenerlo de esa manera. La gente podrá añadir identificaciones, pero la opinión de la comunidad no será priorizadas frente a la tuya. Esto significa que tus observaciones sólo serán de grado de investigación, cuando tu estés de acuerdo con la comunidad.

Los campos de observación son parecidos a las etiquetas, con la excepción de que cualquiera puede añadirlos a tu observación. Puedes cambiar esta opción si prefieres hacer los cambios solamente tú o los curadores del sitio.

#### Nombres

Orden de Visualización de Nombres Comunes/Científicos

en Natusfera

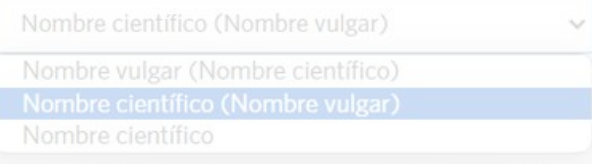

#### Orden de Visualización del Léxico de Nombres Comunes

Igual que la configuración regional (Spain)

Elimina

- Catalan (Cataluña, ES)
- # Galician (Galicia, ES)

 $\sim$ 

Elimina

Elimina

#### Ω Explora

Configuración de proyectos

¿Qué provectos tradicionales pueden añadir tus

La licencia de su contenido le otorga a cualquier persona

Licencias

### Configuración

Perfil

Cuenta

**Notificaciones** 

Relaciones

### **Contenido y Presentació**

Aplicaciones

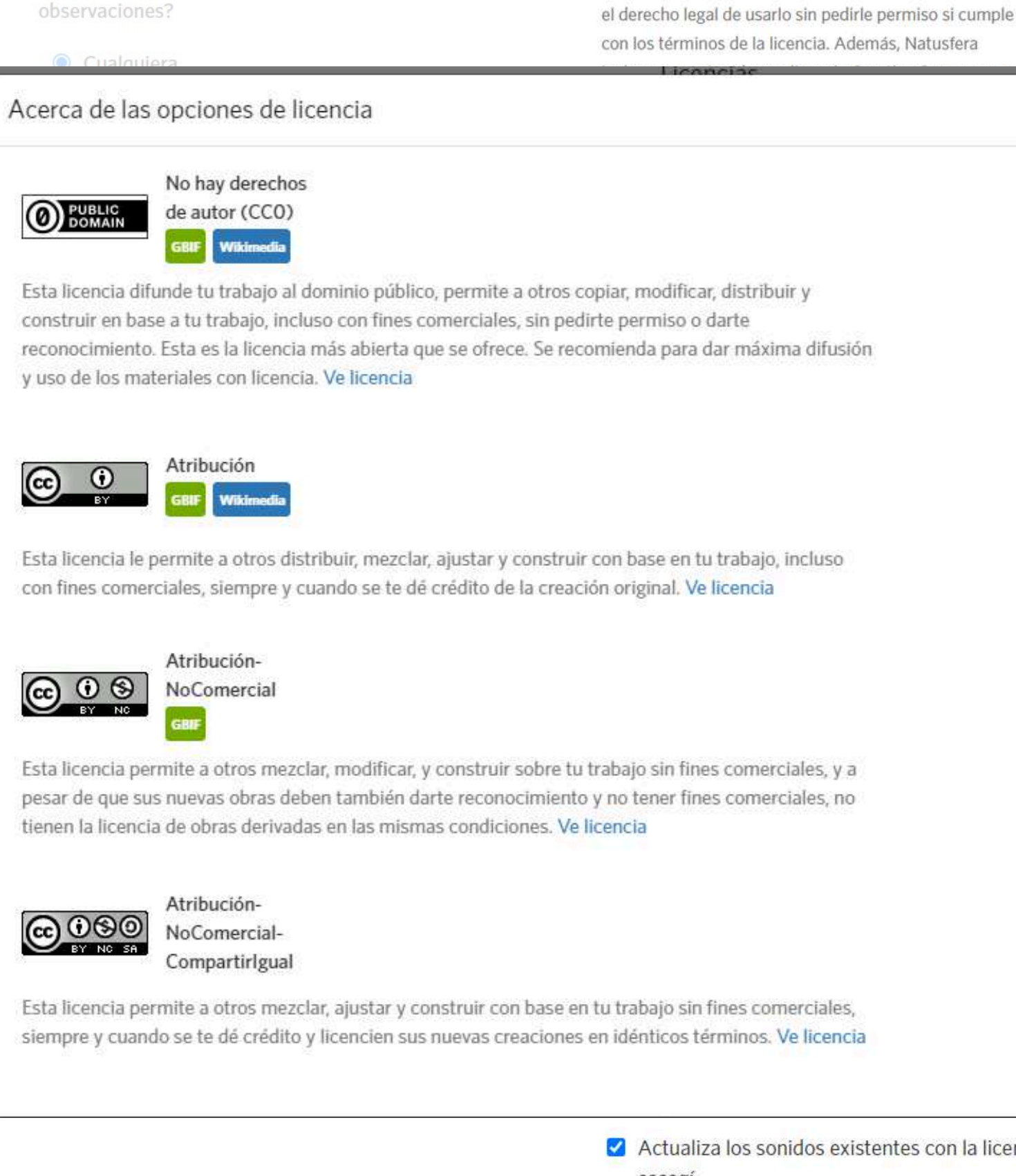

comunidad

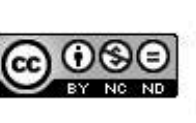

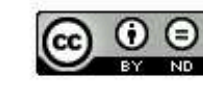

**@ 0 ම** BY SA

Natusfera en nuestras Condiciones de Uso.

Actualiza los sonidos existentes con la licencia que escogí

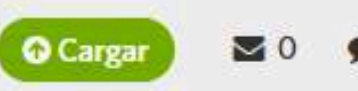

×

### Configuración de la moderación de la

Acepta identificaciones de la comunidad

#### Nombres

Orden de Visualización de Nombres Comunes/Científicos

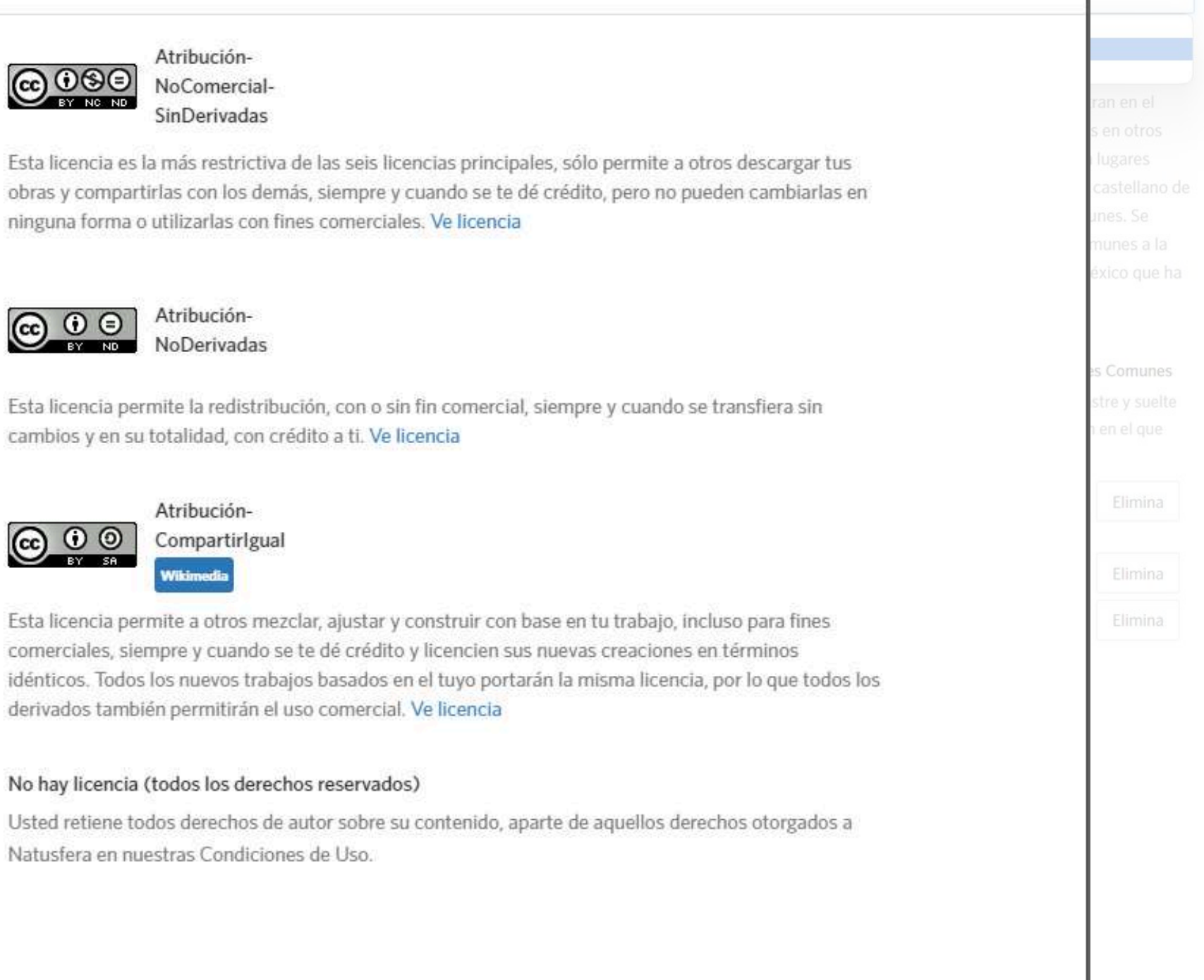

#### **Buscar**

### Configuración

Perfil

Cuenta

**Notificaciones** 

Relaciones

### **Contenido y Presentación**

Aplicaciones

### Configuración de proyectos

¿Qué provectos tradicionales pueden añadir tus observaciones?

- $\odot$  Cualquiera
- $\bigcirc$  Proyectos a los que te has unido
- O Ninguno: solo tú puedes añadir observaciones a los provectos

Explora

Recuerda, esto no le da permiso a los proyectos para acceder a tus coordenadas privadas o enviarte actualizaciones. Debes unirte a los proyectos para otorgarles estos permisos, u otorgarlos en cada paso particular.

Esto sólo se aplica a proyectos tradicionales. No puedes excluir observaciones de proyectos de colección o paraguas, que son esencialmente búsquedas guardadas. Puedes leer más aquí.

### Configuración taxonómica

Actualizar mi contenido automáticamente cuando exista un cambio en el taxon Cuando los táxones se fusionan o cambian de nombre en Natusfera, sus observaciones, táxones enlistados. identificaciones, etc., se actualizarán automáticamente al nuevo taxon si el cambio es (por ejemplo, una división), recibirás una actualización que puedes utilizar para actualizar manualmente el

#### Licencias

Tus observaciones

Comunidad  $\sim$ 

con los términos de la licencia. Además, Natusfera Copyright (CCO), Atribución (CC BY) y Atribución-No todo el mundo. Aprende lo que estas licencias significan

Identifica

 $Más \vee$ 

#### Licencia predeterminada para tus observaciones:

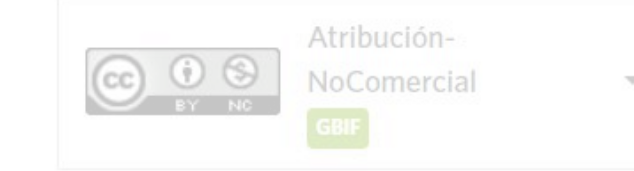

Actualizar las observaciones existentes con la licencia que escogí

#### Licencia para sus fotos:

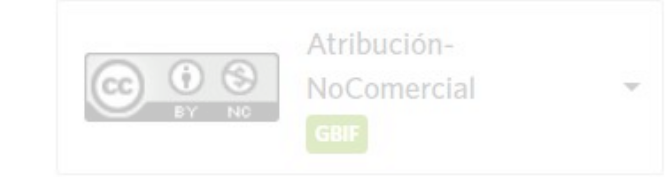

Actualizar las fotos existentes con la licencia que escogí

#### Licencia predeterminada de sonido

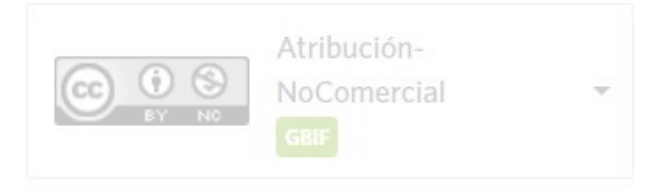

Actualiza los sonidos existentes con la licencia que escogí

### Configuración de la moderación de la comunidad

#### ¿Quién puede añadir campos de observación a mis observaciones?

Los campos de observación son parecidos a las etiquetas, con la excepción de que cualquiera puede añadirlos a tu observación. Puedes cambiar esta opción si prefieres hacer los cambios solamente tú o los curadores del sitio.

#### Cualquiera

#### Acepta identificaciones de la comunidad

Natusfera rastrea lo que piensas que son tus observaciones y lo que piensa la comunidad. La identificación que compartimos con los socios de datos es la de la comunidad, pero si tu no crees que la opinión de la comunidad nunca superar la tuya puedes mantenerlo de esa manera. La gente podrá añadir identificaciones, pero la opinión de la comunidad no será priorizadas frente a la tuya. Esto significa que tus observaciones sólo serán de grado de investigación, cuando tu estés de acuerdo con la comunidad.

 $\checkmark$ 

#### Nombres

#### Orden de Visualización de Nombres Comunes/Científicos

Así es como todos los nombres de taxones se mostrarán en Natusfera

Nombre científico (Nombre vulgar) Nombre vulgar (Nombre científico)

Nombre científico (Nombre vulgar) Nombre científico

Por defecto, los nombres comunes se muestran en el idioma/lugar de su cuenta. Para ver nombres en otros léxicos, o priorizar los nombres utilizados en lugares específicos (como el inglés de Australia o el castellano de Costa Rica), añade léxicos de nombres comunes. Se puede mostrar un máximo de 3 nombres comunes a la vez. Si no existe un nombre común para un léxico que ha elegido, se omitirá de la pantalla.

#### Orden de Visualización del Léxico de Nombres Comunes

Para varios léxicos de nombres comunes, arrastre y suelte los ajustes de abajo para personalizar el orden en el que se muestran.

Igual que la configuración regional Elimina (Spain) Catalan (Cataluña, ES) Elimina # Galician (Galicia, ES) Elimina

### Configuración

 $\circ$ 

Perfil

Cuenta

Notificaciones

Relaciones

Contenido y Presentación

**Aplicaciones** 

Aplicaciones de iNaturalist

Aplicación

iNaturalist Android App

iNaturalist Forum

Seek

### Cuentas conectadas

Las cuentas conectadas son tus cuentas de otras aplicaciones o sitios web a las que has permitido el acceso a iNaturalist para permitir iniciar sesión, importar de fotos u otra funciones.

Aplicación Fecha de autorización Flickr Google ORCID Apple

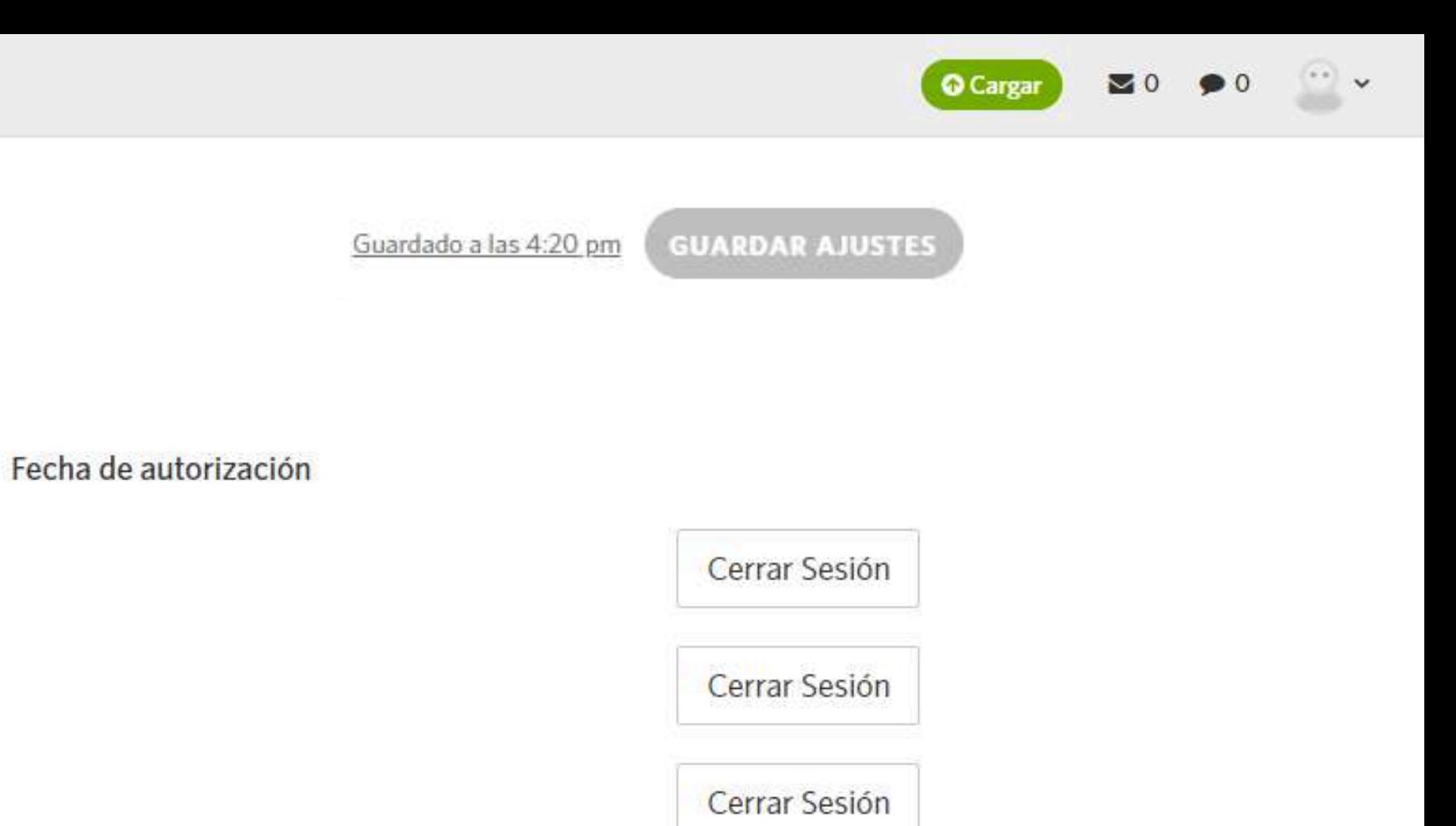

![](_page_21_Picture_21.jpeg)

![](_page_22_Picture_0.jpeg)

# **2. ¿Cómo empezar en iNaturalist? 2.3 Configurar tu dispositivo**

• Fecha y hora Activar la ubicación/geolocalización

> Depende de cada dispositivo, modelo, configuración...

![](_page_22_Picture_4.jpeg)

## La unidad funcional básica de iNaturalist es la **observación**, que es un registro de un encuentro con un único organismo.

![](_page_23_Picture_3.jpeg)

![](_page_23_Picture_0.jpeg)

# **3.1 Publicar observaciones**

![](_page_24_Figure_1.jpeg)

**¿Cuándo?**

![](_page_24_Picture_2.jpeg)

# **3. Funcionalidades 3.1 Publicar observaciones**

# **CONSEJOS PREVIOS**

Tener en cuenta que los datos de iNat tienen cierto sesgo, que son inherentes a cualquier proyecto de

vistosos y carismáticos suelen tener más observaciones e identificaciones

**OPTIMIZA TUS OBSERVACIONES EN CAMPO**

Ciencia Ciudadana Los Concencias con canada (<u>Totos</u> y Los organismos grandes, Evidencias con calidad [\(fotos](https://spain.inaturalist.org/observations/151200948) y audios)

**Cada especie tiene características indispensables para poder identificar el taxón al que pertenecen**

*[Dasysyrphus](https://www.inaturalist.org/observations/198573793) albostriatus*

*[Leocarpus](https://www.inaturalist.org/observations/198573793) fragilis* **© Natalia Rojas [Estévez](https://www.inaturalist.org/observations/198573793) (CC [BY-NC](https://www.inaturalist.org/observations/198573793) 4.0 DEED)**

¿Son imporantes representaciones a nivel de paisaje?

> ¿Necesito anotaciones, campos u otra información específica?

# **3. Funcionalidades 3.1 Publicar observaciones**

![](_page_26_Picture_16.jpeg)

![](_page_26_Picture_2.jpeg)

![](_page_26_Picture_3.jpeg)

## Campos específicos para registrar información interesante: número de individuos, área ocupada, etapa de vida, plantas nutricias...

![](_page_27_Picture_6.jpeg)

![](_page_27_Picture_8.jpeg)

# **3. Funcionalidades**

# **3.1 Publicar observaciones**

![](_page_27_Picture_54.jpeg)

# 3. Funcionalidades 3.1 Publicar observaciones

![](_page_28_Picture_1.jpeg)

![](_page_28_Figure_2.jpeg)

Hàbitat, margen de camino entre excrementos de conejo.

Esporas con poro germinativo excéntrico. Volva o pseudovolva, però sin anillo.

![](_page_28_Picture_5.jpeg)

![](_page_28_Picture_6.jpeg)

iNaturalist Taxonomic Working Groups

![](_page_28_Picture_9.jpeg)

![](_page_29_Picture_0.jpeg)

Visualmente similar, reconocimiento de patrones en imágenes mediante IA.

### **Más observaciones y más identificaciones, generan mejores modelos predictivos**

Esperado cerca, predice el taxón que se encuentra potencialmente presente en esa ubicación en base al [Geomodelo](https://www.inaturalist.org/blog/84677-introducing-the-inaturalist-geomodel).

![](_page_29_Picture_5.jpeg)

### **Visión artificial:** estimaciones de exactitud.

![](_page_30_Figure_1.jpeg)

# Cargar observaciones

35

![](_page_32_Picture_0.jpeg)

# montse\_ar

145 OBSERVACIONES >

**FRE** 

 $+$ 

![](_page_32_Picture_3.jpeg)

![](_page_32_Picture_4.jpeg)

![](_page_33_Picture_1.jpeg)

![](_page_33_Picture_2.jpeg)

Vamos a añadir observaciones

Por un poco de inspiración, aquí hay algunas especies que se observan en las inmediaciones...

![](_page_33_Picture_5.jpeg)

Sal a la calle y observa un organismo. Escoge algo silvestre y toma una foto clara y completa. Si ya tienes una foto de algo silvestre, añádela ahora. También puedes utilizar las aplicaciones móviles Natusfera para compartir tu observación con la comunidad.

![](_page_33_Picture_7.jpeg)

![](_page_33_Picture_66.jpeg)

iPresume de tus observaciones en tu propio blog o sitio web!

Aprende más

## Puedes explorar millones de observaciones de vida silvestre compartidas por naturalistas de todo el

![](_page_34_Picture_5.jpeg)

mundo.

**3. Funcionalidades**

# **3.2 Explorar observaciones**

*[Leratiomyces](https://spain.inaturalist.org/observations/193374387) ceres (Hongo Cabeza Roja)* **© Santi Serrano Junquera (CC BY-NC 4.0 DEED)**

![](_page_35_Figure_0.jpeg)

la parte superior.

![](_page_36_Figure_0.jpeg)

leyenda del mapa -

### **DIFUSA**

**Por la configuración del usuario.**

**ACCEPTED** 

Ables

**Especie Catalogada como Amenazada (VU).**

El Bosque

El vando

*[Erithacus](https://spain.inaturalist.org/observations/198594115) rubecula* **[\(Petirrojo](https://spain.inaturalist.org/observations/198594115)**) **© Montse Almaraz-Rodríguez (CC BY-NC 4.0 DEED)**

**3. Funcionalidades**

# **3.3 Identificar observaciones**

![](_page_37_Picture_6.jpeg)

# **Colaboración y comunidad Intercambio de información y conocimientos**

Con el fin de confirmar o mejorar la observación.

### Plecotus austriacus (Murciélago Orejudo Gris U Orejudo Meridional · Ratpenat Orellut Meridional ·

Morcego Orelludo Meridional) NT Grado de investigación

Las observaciones de "Grado de Investigación" tienen medios, ubicación, una fecha y el consenso de la comunidad sobre su identificación precisa (generalmente a nivel de especie). Más información sobre los grados de calidad

![](_page_38_Picture_4.jpeg)

![](_page_38_Picture_5.jpeg)

![](_page_38_Picture_8.jpeg)

https://spain.inaturalist.org/observations/201173779

© ► ⊛ £

Seguir -

![](_page_39_Picture_0.jpeg)

### C Evaluación de la calidad de datos <sup>o</sup>

Grado de calidad: Investigación

El grado de calidad resume la precisión, integridad, relevancia e idoneidad de una observación de iNaturalist como datos de biodiversidad. Algunos atributos se determinan automáticamente, mientras que otros están sujetos a voto de usuarios de iNat. iNaturalist comparte observaciones con licencia "Grado de Investigación" con una serie de socios de datos para su uso en ciencia y conservación.

### Calificación de Grado de la

![](_page_39_Picture_28.jpeg)

![](_page_39_Picture_29.jpeg)

![](_page_39_Picture_8.jpeg)

![](_page_40_Picture_0.jpeg)

https://www.gbif.org/es/dataset/50c9509d-22c7-4a22-a47d-8c48425ef4a7

![](_page_40_Picture_2.jpeg)

Iniciar sesión

83.534.289 REGISTROS

4815 CITAS

![](_page_40_Picture_44.jpeg)

![](_page_41_Picture_0.jpeg)

**3. Funcionalidades 3.4 Crear proyectos**

# **RECOMENDACIONES PREVIAS**

- Ser activo de la comunidad.
- Saber bien cómo funciona.
- ¿Tengo suficiente con filtrar
- Es necesario tener 50 observaciones verificables para crear un lugar o un

observaciones?

proyecto paraguas.

# **¿Cuándo crear un proyecto?**

Organizar un biomaratón

Hacer seguimiento y mostrar un conjunto de observaciones

Identificar observaciones que no se pueden filtrar

![](_page_42_Picture_7.jpeg)

Informar a los participantes del proyecto

Ver coordenadas privadas o difusas

Recopilar datos adicionales

![](_page_43_Picture_4.jpeg)

### **Paraguas Tradicional**

# **Tipos de proyectos**

Es una [búsqueda](https://spain.inaturalist.org/observations) de [observaciones](https://spain.inaturalist.org/observations) guardada. Permite divulgar el proyecto (URL, banner e ícono, diario, etc.).

Recopilar, comparar o promover un conjunto de proyectos existentes.

Funcionalidades extras: Campos de observación, las listas de taxones, protocolos, etc.

### **Colección**

![](_page_44_Picture_1.jpeg)

### Article Seven Hundred Projects in iNaturalist Spain: Performance and **Lessons Learned**

Gloria Martínez-Sagarra 1,2,\*, Felipe Castilla <sup>1</sup> and Francisco Pando <sup>1,3</sup>

- Unidad de Coordinación de GBIF España (GBIFES), CSIC, C/Joaquín Costa, 22, 28002 Madrid, Spain
- Departamento de Botánica, Ecología y Fisiología Vegetal, Campus de Rabanales, Universidad de Córdoba, -27 14071 Córdoba, Spain
- Real Jardín Botánico, CSIC, Plaza de Murillo, 2, 28014 Madrid, Spain -38

Las personas crean proyectos indiscriminadamente, sin considerar las pautas y guías.

Existe un alto número de proyectos que no aportan.

Funcionan mejor cuando están bien diseñados y se enfocan en crear comunidad.

![](_page_44_Figure_10.jpeg)

![](_page_44_Picture_11.jpeg)

![](_page_44_Picture_12.jpeg)

![](_page_45_Picture_0.jpeg)

![](_page_45_Figure_1.jpeg)

![](_page_45_Picture_2.jpeg)

### Acerca de

Miles de aficionados a la naturaleza de todo el mundo se darán cita nuevamente en el Biomaratón CNC 2024 (City Nature Challenge), convocado por el Museo de Ciencias Naturales de Los Ángeles y la Academia de Ciencias de California (Estados Unidos).

Conocer más >

Diario del proyecto

IÚnete a & 11

![](_page_46_Picture_0.jpeg)

![](_page_46_Figure_1.jpeg)

![](_page_46_Picture_2.jpeg)

### Acerca de

Iniciativa de ciencia ciudadana para la detección y el seguimiento de flora exótica invasora en España. iBusca las invaplantas!

Consulta las tarjetas de InvaPlant para conocer y aprender a identificar fácilmente las invaplantas https://www.inaturalist.org/projects/invaplant/jo

![](_page_46_Picture_6.jpeg)

Conocer más >

**O** Tu membresía

Abandonar & 456

Diario del proyecto

![](_page_47_Picture_56.jpeg)

### Especies protegidas

A través de este proyecto, la Asociación Española para la Protección de las Mariposas y su Medio (ZERYNTHIA), en colaboración con el Ministerio para la Transición Ecológica y el Reto Demográfico y Tragsatec pretende recopilar información sobre la distribución de las mariposas protegidas de España para mejorar el conocimiento de las especies que cuentan con protección legal en España. También recogemos observaciones de la especie invasora Paysandisia archon.

Crea de forma sencilla una cuenta en iNaturalist e introduce tus observaciones desde el ordenador o directamente desde cualquier dispositivo móvil (Smartphone, tablet, etc.) accediendo al proyecto a través de la aplicación de iNaturalist.

![](_page_47_Picture_4.jpeg)

Esta iniciativa es propia de ZEENTIHA, adidatal a las tantas ontempladas en al encarga del Ministerio para la francion ficológica y el Reto Demográfico a l'agratte ques la ajecución del proyecto "launa terretera" y aves<br>an

![](_page_47_Picture_57.jpeg)

Ornitho.eus

### Acerca de

Miembros & 117

Esta iniciativa es propia de ZERYNTHIA, adicional a las tareas contempladas en el encargo del Ministerio para la Transición Ecológica y el Reto Demográfico a Tragsatec para la ejecución del proyecto "Fauna terrestre y aves marinas (especies autóctonas y exóticas invasoras):

Conocer más >

Diario del proyecto

### « Proyectos

![](_page_48_Picture_1.jpeg)

![](_page_48_Picture_2.jpeg)

Términos & Reglas | Unirse a este proyecto

![](_page_49_Picture_0.jpeg)

La creación indiscriminada de lugares es una de las principales causas de la

**Seleccionar lugares que ya existen.** 

Agregar el "lugar padre" (base geográfica de referencia).

Siempre en formato KML.

### https://spain.inaturalist.org/projects

![](_page_50_Figure_1.jpeg)

**O** Cargar

 $\triangleright$  0

### Proyectos

Los proyectos son una forma de agrupar tus observaciones con otras personas en Natusfera. Ya sea que te interese comenzar un proyecto de ciencia ciudadana o solamente mantener registros de las aves de un parque cercano con tu club local, la forma de hacerlo es con Proyectos.

Comienza un proyecto

## https://spain.inaturalist.org/projects

![](_page_51_Figure_1.jpeg)

![](_page_51_Picture_2.jpeg)

Los proyectos son una forma de agrupar tus observaciones con otras personas en Natusfera. Ya sea que te interese comenzar un proyecto de ciencia ciudadana o solamente mantener registros de las aves de un parque cercano con tu club local, la forma de hacerlo es con Proyectos.

**Q** Carga

Comienza un proyecto

Desde la web

*[Clathrus](https://spain.inaturalist.org/observations/8340483) archeri* **(Dedos del [Diablo\)](https://spain.inaturalist.org/observations/8340483) © Andoni [Agirregomezkorta](https://spain.inaturalist.org/observations/8340483) Muñoz(CC BY-NC 4.0 DEED)**

# **4. Uso y descarga de datos**

## Desde el Portal de Datos internacional de

GBIF

## R: <https://github.com/ropensci/rinat>

![](_page_52_Picture_8.jpeg)

![](_page_53_Picture_37.jpeg)

![](_page_53_Picture_1.jpeg)

![](_page_54_Picture_31.jpeg)

GBIF.org (24 April 2024) GBIF Occurrence Download https[://doi.org/10.15468/dl.jkd299](http://doi.org/10.15468/dl.jkd299)

↓ 友 Q ■

Iniciar sesión

#### **RESULTADOS**

![](_page_54_Picture_32.jpeg)

![](_page_55_Figure_0.jpeg)

### Estadísticas

G de

![](_page_55_Figure_2.jpeg)

![](_page_55_Figure_3.jpeg)

G de l

### Con más comentarios y favoritos

### 2.665 OBSERVADORES

**/ Estadísticas** 

![](_page_55_Figure_7.jpeg)

![](_page_55_Picture_8.jpeg)

*[Anemonoides](https://spain.inaturalist.org/observations/198594115) nemorosa* **[\(Anémona](https://spain.inaturalist.org/observations/198594115) de Bosque · Buixol blanc) © Montse Almaraz-Rodríguez (CC BY-NC 4.0 DEED)**

# **5. Ayuda y recursos**

### <https://forum.inaturalist.org/>

### Suscripciones o

### 春

森

#### Lugares

Santoña, ES (Cortaderia selloana)

#### Taxones

![](_page_56_Picture_88.jpeg)

Suscribete a un taxón

**Q** Suscribete a un lugar

**Página de ayuda:**

# <https://spain.inaturalist.org/pages/ayuda-natusfera>

# *iNatForum*

![](_page_57_Picture_3.jpeg)

© $\mathcal{S}^e$ 

Santamera (CC BY

N $\cap$  Cfaluke (CC BY-NC)

©(c) Dra

**C**  $\widetilde{\phantom{m}}$ 

Daniela Secas (CC BY-

ncisco

Campo (CC BY-

 $\bullet$ bs $\cup$ Unidad de Coordinación GBIF.ES-CSIC **Montse Almaraz [almaraz@gbif.es](mailto:almaraz@gbif.es) 91 568 00 62**

©

![](_page_57_Picture_1.jpeg)

# **¡Gracias!**

Oelisabraz (CC BY-NC)